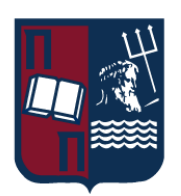

# ΠΑΝΕΠΙΣΤΗΜΙΟ ΠΕΙΡΑΙΩΣ – ΤΜΗΜΑ ΠΛΗΡΟΦΟΡΙΚΗΣ

## Πρόγραμμα Μεταπτυχιακών Σπουδών

#### «ΠΜΣ ΠΛΗΡΟΦΟΡΙΚΗ»

## Μεταπτυχιακή Διατριβή

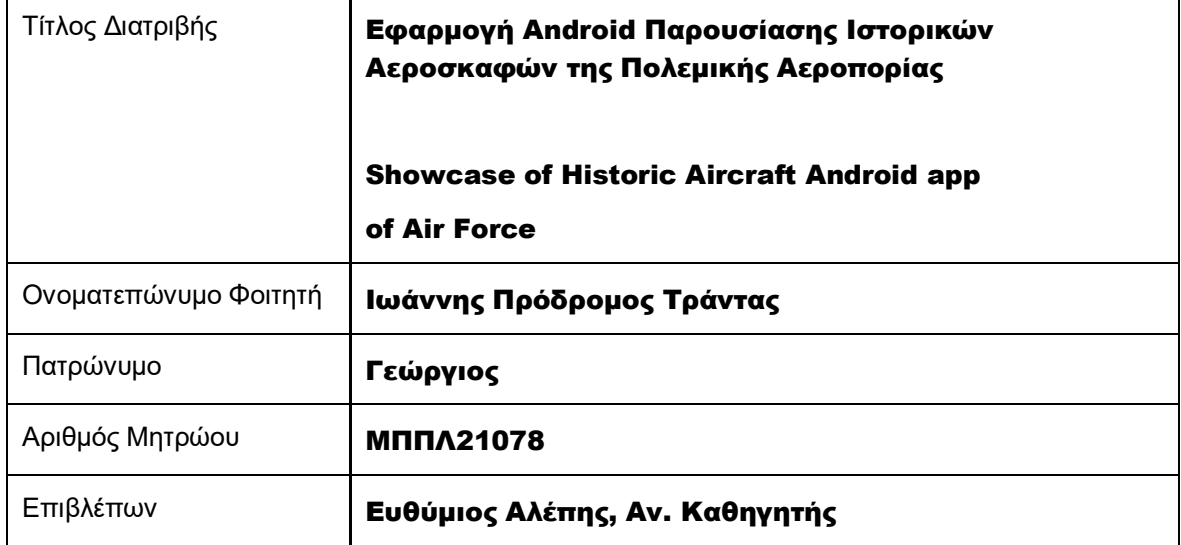

Ημερομηνία Παράδοσης Φεβρουάριος 2024

#### Τριμελής Εξεταστική Επιτροπή

Ευθύμιος Αλέπης Αναπληρωτής Καθηγητής Μαρία Βίρβου Καθηγήτρια

Κωνσταντίνος Πατσάκης Αναπληρωτής Καθηγητής

## **ΠΕΡΙΕΧΟΜΕΝΑ**

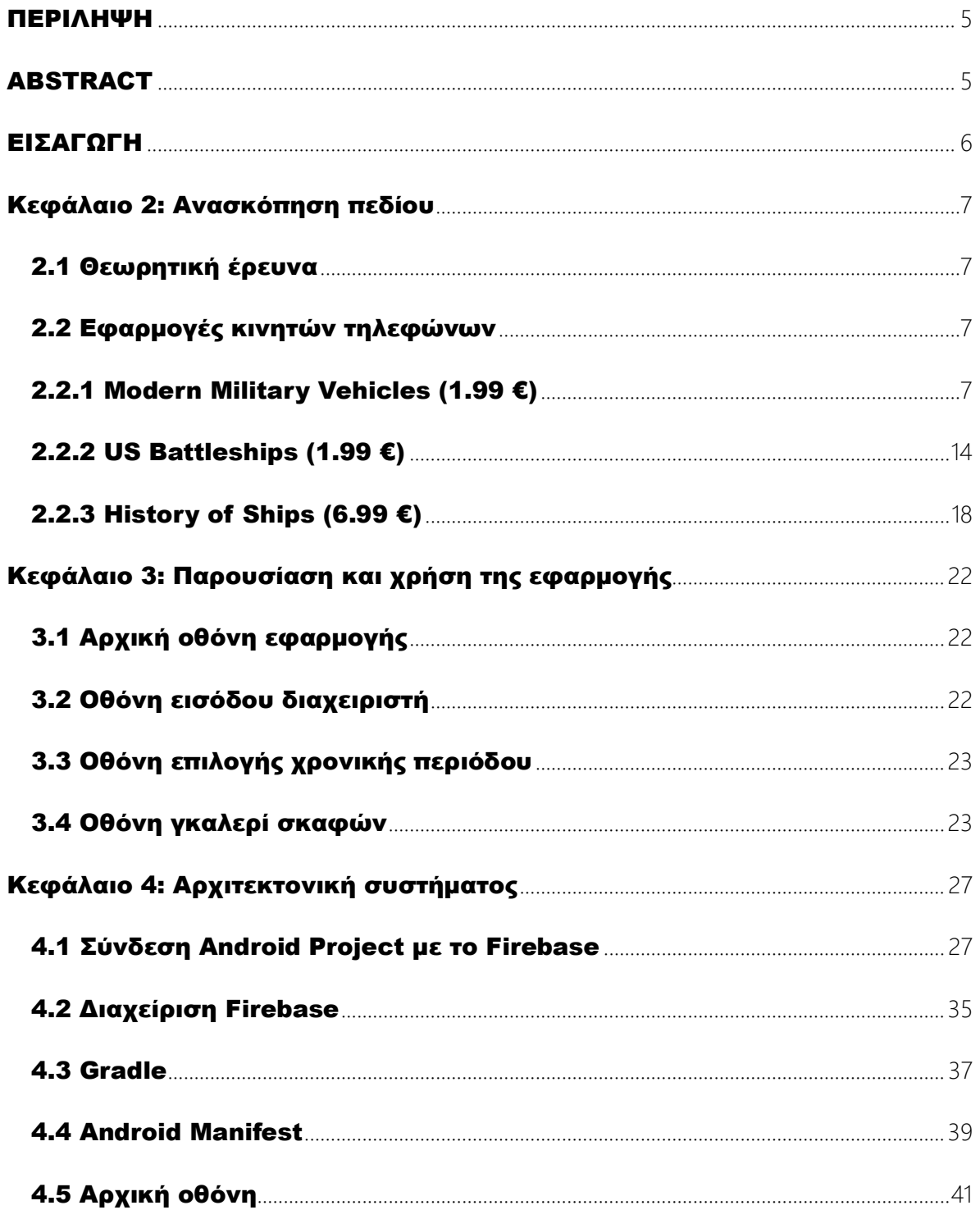

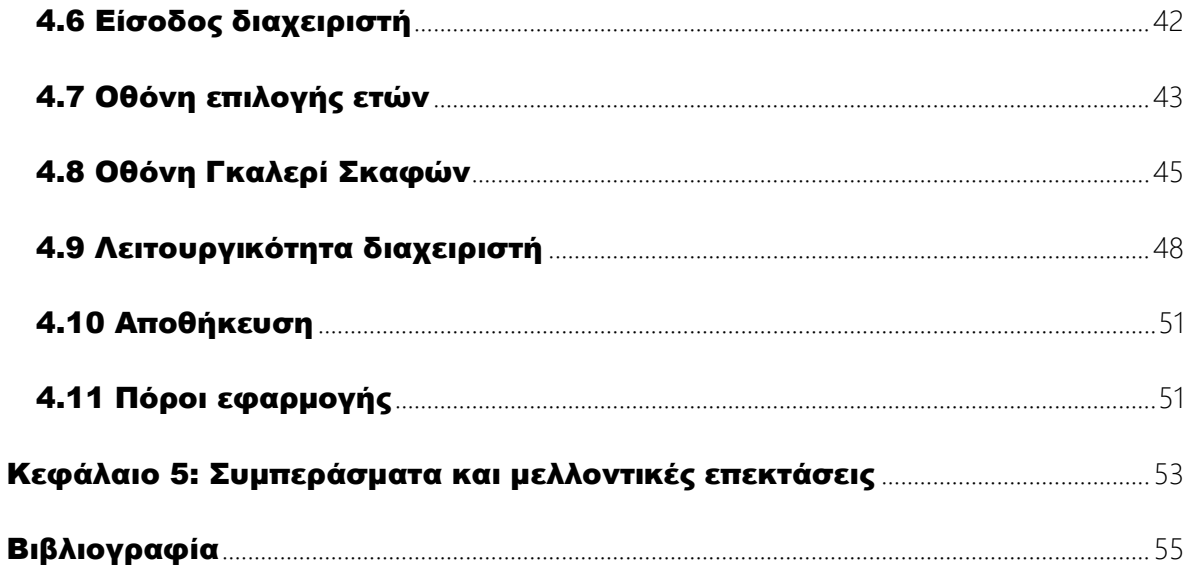

#### <span id="page-4-0"></span>ΠΕΡΙΛΗΨΗ

Ο κόσμος της αεροπορίας ήταν πάντα μια απόδειξη της ευρηματικότητας και της τεχνολογικής προόδου της ανθρωπότητας. Στην πλούσια ιστορία της αεροπορικής ιστορίας, τα ελληνικά αεροσκάφη έχουν διαδραματίσει σημαντικό ρόλο, αντανακλώντας την πρόοδο της χώρας στην αεροδιαστημική μηχανική και τη συμβολή της στην παγκόσμια αεροπορία. Καθώς ξεκινάμε αυτό το ταξίδι στο χρόνο και την καινοτομία, παρουσιάζουμε μια σύγχρονη εφαρμογή Android που έχει σχεδιαστεί για να παρέχει στους λάτρεις της αεροπορίας, τους ιστορικούς και τους περίεργους μια εμπειρία πληροφόρησης σχετικά με τα ιστορικά αεροσκάφη της πολεμικής αεροπορίας.

Οι λάτρεις της αεροπορίας έχουν από καιρό αναζητήσει τρόπους για να εμβαθύνουν στη συναρπαστική ιστορία των πολεμικών αεροσκαφών, εξερευνώντας το σχεδιασμό, την ανάπτυξη και τη συμβολή τους τόσο στη στρατιωτική όσο και στην πολιτική αεροπορία. Με τις εξελίξεις στην τεχνολογία, αναγνωρίζουμε την ανάγκη να φέρουμε αυτόν τον ιστορικό θησαυρό στην παλάμη του χεριού του χρήστη. Το παραδοτέο αυτής της διατριβής είναι η υλοποίηση μιας εφαρμογής για κινητές συσκευές μέσα από την οποία οι χρήστες θα γνωρίσουν την ιστορία και την επιχειρησιακή χρήση των πολεμικών αεροσκαφών και θα ενημερωθεί για τις τεχνικές προδιαγραφές τους.

Το Android app έχει σχεδιαστεί ως μια φιλική προς τον χρήστη, πλούσια σε χαρακτηριστικά εφαρμογή για κινητά, σχολαστικά κατασκευασμένη για να προσφέρει μια ολοκληρωμένη πλατφόρμα για την εξερεύνηση της ιστορίας των πολεμικών αεροσκαφών. Πρόκειται για μια εφαρμογή εκπαιδευτικού χαρακτήρα έχοντας συγκεντρώσει τις πληροφορίες και τοποθετήσει οργανωμένες και λειτουργικά δομημένες στο Android έργο. Τα δεδομένα, τα κείμενα και οι φωτογραφίες, έχουν ανακτηθεί από τον επίσημο ιστότοπο της ελληνικής πολεμικής αεροπορίας (haf.gr) στη σελίδα των ιστορικών αεροσκαφών και προστέθηκαν σε cloud βάση δεδομένων.

#### <span id="page-4-1"></span>ABSTRACT

The world of aviation has always been a testament to mankind's ingenuity and technological progress. In the rich history of aviation history, Greek aircraft have played an important role, reflecting the country's progress in aerospace engineering and its contribution to global aviation. As we embark on this journey through time and innovation, we present a state-of-the-art Android app designed to provide aviation enthusiasts, historians and the curious with an informational experience about historic Air Force aircraft.

Aviation enthusiasts have long sought ways to delve into the fascinating history of warplanes, exploring their design, development and contributions to both military and civil aviation. With the advancements in technology, we recognize the need to bring this historical treasure into the palm of the user's hand. The deliverable of this thesis is the implementation of an application for mobile devices through which users will learn about the history and operational use of military aircraft and will be informed about their technical specifications.

The Android app is designed as a user-friendly, feature-rich mobile application, meticulously crafted to provide a comprehensive platform for exploring the history of warplanes. It is an educational application having gathered the information and placed it organized and functionally structured in the Android project. The data, texts and photos, have been retrieved from the official website of the Greek Air Force (haf.gr) on the historical aircraft page and added to a cloud database.

#### <span id="page-5-0"></span>ΕΙΣΑΓΩΓΗ

Το βασικό χαρακτηριστικό αυτής της εφαρμογής είναι ένα διαδραστικό γκαλερί εικόνων που επιτρέπει στους χρήστες να περιηγούνται απρόσκοπτα σε μια τεράστια συλλογή ιστορικών εικόνων και πληροφοριών που σχετίζονται με τα αεροσκάφη. Οι χρήστες μπορούν να περάσουν στο πέρασμα των χρόνων, παρακολουθώντας την εξέλιξη των σχεδίων αεροσκαφών, τις τεχνολογικές καινοτομίες, τις κομβικές στιγμές που διαμόρφωσαν την αεροπορική βιομηχανία αλλά και το σκοπό που επιτέλεσε η χρήση τους.

Εκτός από την προσφορά μιας πλούσιας ιστορικής εμπειρίας, η εφαρμογή παρέχει ένα απαραίτητο εργαλείο για τη διαχείριση δεδομένων. Οι διαχειριστές με τα απαραίτητα δικαιώματα μπορούν εύκολα να επεξεργαστούν τις πληροφορίες και τις εικόνες κάθε αεροσκάφους. Αυτό διασφαλίζει ότι το περιεχόμενο παραμένει ακριβές, ενημερωμένο και αντικατοπτρίζει το δυναμικό πεδίο της ιστορίας της πολεμικής αεροπορίας. Ο σκοπός της εφαρμογής είναι εκπαιδευτικός και αποσκοπεί να δώσει στους χρήστες έναν εύχρηστο και φιλικό τρόπο να γνωρίσουν τα σκάφη της πολεμικής αεροπορίας και να πληροφορηθούν για τις αποστολές που τους »ανατέθηκαν». Το αντικείμενο της εφαρμογής είναι πολύ συγκεκριμένο και ίσως ο χρήστης να ολοκληρώσει νωρίς την περιήγησή του, αλλά πιστεύουμε ότι η πληροφορία είναι αποθηκευμένη και δομημένη με οργανωμένο τρόπο, υπάρχει καλή ταχύτητα στην ανάκτηση και προβολή των δεδομένων και θα μπορούσε να συγκριθεί με παρόμοιες εφαρμογές που θα αναλυθούν στο επόμενο κεφάλαιο.

Σε αυτή τη διατριβή, θα εμβαθύνουμε στη διαδικασία ανάπτυξης της εφαρμογής, αναλύοντας τις τεχνικές λεπτομέρειες, την αρχιτεκτονική και τα συστατικά της διερευνώντας τις τεχνολογίες, τις μεθοδολογίες και τις αρχές σχεδιασμού που στηρίζουν τη δημιουργία της. Θα διερευνήσουμε επίσης τον πιθανό αντίκτυπο της εφαρμογής στους χρήστες, τη σημασία της διατήρησης και της κοινής χρήσης του ιστορικού των αερομεταφορών και τις προκλήσεις που συναντήθηκαν κατά την ανάπτυξή της.

Η εφαρμογή δημιουργήθηκε με το Android Studio IDE, το επίσημο πρόγραμμα συγγραφής Android apps της Google. Χρησιμοποιήθηκε η γλώσσα προγραμματισμού Java και τα δεδομένα της εφαρμογής βρίσκονται στο Google Firebase και συγκεκριμένα στη βάση δεδομένων Firestore. Η αυθεντικοποίηση του χρήστη γίνεται με βάση το Firebase Authentication.

Η εφαρμογή απευθύνεται σε 2 τύπους χρηστών, τον απλό χρήστη ή επισκέπτη και το διαχειριστή, στον οποίο επιτρέπεται η διαχείριση των πληροφοριών των σκαφών (με εξαίρεση τη χρονική περίοδο και την ονομασία του σκάφους). Συνολικά υπάρχουν 4 μοναδικές οθόνες στην εφαρμογή:

- 1. Αρχική/καλωσόρισμα
- 2. Είσοδος διαχειριστή
- 3. Επιλογή χρονικών περιόδων
- 4. Slideshow εικόνων και περιγραφών αεροσκαφών

# <span id="page-6-1"></span><span id="page-6-0"></span>Κεφάλαιο 2: Ανασκόπηση πεδίου

### 2.1 Θεωρητική έρευνα

Η αρχική θεωρητική έρευνα πραγματοποιήθηκε σε δημοσιεύσεις στο www.scopus.com που περιείχαν υλικό σχετικό με ιστορικά αεροσκάφη και την εξέλιξη της τεχνολογίας που σηματοδότησε τόσο η κατασκευή τους όσο και η χρήση τους σε ιστορικά γεγονότα. Ξεκινάμε με το paper: Aviation History: The Pioneer Era" από τον John D. Anderson Jr., το οποίο είναι μια έρευνα των πρώτων χρόνων της αεροπορίας, αναδεικνύοντας βασικά πρόσωπα και γεγονότα που διαμόρφωσαν τον τομέα και εστιάζει στην εποχή της πρωτοπορίας. Σε αυτή τη δημοσίευση, ο συγγραφέας διερευνά τα βασικά πρόσωπα και τα γεγονότα που διαμόρφωσαν τον τομέα της αεροπορίας κατά τη διάρκεια της διαμόρφωσής του. Συζητά τα επιτεύγματα και τις προκλήσεις που αντιμετωπίζουν οι πρώτοι αεροπόροι, την ανάπτυξη διαφόρων σχεδίων αεροσκαφών και τον κοινωνικό αντίκτυπο της αεροπορίας κατά τη διάρκεια αυτής της εποχής. Το paper παρέχει πληροφορίες για το καινοτόμο πνεύμα των πρωτοπόρων της αεροπορίας που έθεσαν τα θεμέλια για τη σύγχρονη αεροπορία όπως τη γνωρίζουμε σήμερα. Γίνεται εμβάθυνση στην κρίσιμη περίοδο της πρώιμης αεροπορίας, που συχνά αναφέρεται ως η εποχή των πρωτοπόρων. Αυτή η περίοδος καλύπτει τις αρχικές δεκαετίες πτήσης, από τα τέλη του 19ου αιώνα έως τις αρχές του 20ου αιώνα, και σημαδεύτηκε από αξιοσημείωτα επιτεύγματα, τολμηρά κατορθώματα και την αδιάκοπη επιδίωξη επανδρωμένων πτήσεων.

Η δημοσίευση συζητά εξέχουσες προσωπικότητες στην πρωτοποριακή εποχή της αεροπορίας, όπως οι αδελφοί Wright, ο Alberto Santos-Dumont, ο Louis Blériot και ο Glenn Curtiss. Αυτά τα άτομα έπαιξαν καθοριστικό ρόλο στην ανάπτυξη και την πιλοτική λειτουργία των πρώιμων αεροσκαφών. Εξερευνά τα σημαντικά ορόσημα που επιτεύχθηκαν κατά τη διάρκεια αυτής της εποχής, όπως η πρώτη πτήση των αδελφών Ράιτ το 1903, η ιστορική διάβαση της Μάγχης του Blériot το 1909 και το πρωτοποριακό έργο του Santos-Dumont στην αεροπορία στη Γαλλία. Η δημοσίευση εμβαθύνει στα διάφορα σχέδια και καινοτομίες αεροσκαφών που προέκυψαν κατά τη διάρκεια αυτής της περιόδου. Αυτό περιλαμβάνει τη μετάβαση από τα ανεμόπτερα σε αεροσκάφη με κινητήρα, την εξέλιξη των συστημάτων ελέγχου και την ανάπτυξη καλύτερων κινητήρων. Επιπλέον ενημερώνει τον αναγνώστη ότι οι πρώτοι αεροπόροι αντιμετώπισαν πολλές προκλήσεις και κινδύνους, όπως η έλλειψη χαρακτηριστικών ασφαλείας, η περιορισμένη γνώση της αεροδυναμικής και η αβεβαιότητα της πτήσης.

#### <span id="page-6-2"></span>2.2 Εφαρμογές κινητών τηλεφώνων

Μετά από έρευνα για παρόμοιες εφαρμογές στα ηλεκτρονικά καταστήματα της Google και της Apple εντοπίστηκαν σχετικές εφαρμογές μόνο στο κατάστημα της Apple. Ίσως ο λόγος είναι ότι οι κάτοχοι iPhone, iPad είναι πιο πιθανό να αγοράσουν εφαρμογές στο App store, μιας που εφαρμογές που θα αναλυθούν στη συνέχεια διατίθεται αποκλειστικά με κόστος, δηλαδή δεν είναι δωρεάν.

#### <span id="page-6-3"></span>2.2.1 Modern Military Vehicles (1.99 €)

Πρόκειται για μια εφαρμογή που περιέχει μια αρκετά μεγάλη συλλογή για στρατιωτικά οχήματα (πεζικού) στη σύγχρονη ιστορία. Υπάρχουν 6 τρόποι προβολής πληροφοριών για τα οχήματα:

- 1. Με τον τύπο του οχήματος
- 2. Με τη χώρα παραγωγής
- 3. Με χρονολογική σειρά
- 4. Με αναζήτηση κειμένου από το χρήστη
- 5. Περιήγηση σε όλα τα οχήματα
- 6. Παρουσίαση (Slideshow)

Ας ξεκινήσουμε με τον τύπο οχήματος. Δίνονται στο χρήστη να επιλέξει έναν από 8 τύπους οχημάτων:

- 1. Main Battle Tanks (πολεμικά τανκ)
- 2. Light Tanks (ελαφριά τανκ)
- 3. Tank Destroyers (καταστροφείς τανκ)
- 4. Artillery (πυροβολικό)
- 5. Anti-aircraft systems (αντι-αεροπορικά συστήματα)
- 6. Engineer Vehicles (Μηχανικά οχήματα)
- 7. Infantry Vehicles (οχήματα πεζικού)
- 8. Utility Vehicles (Οχήματα γενικού σκοπού)

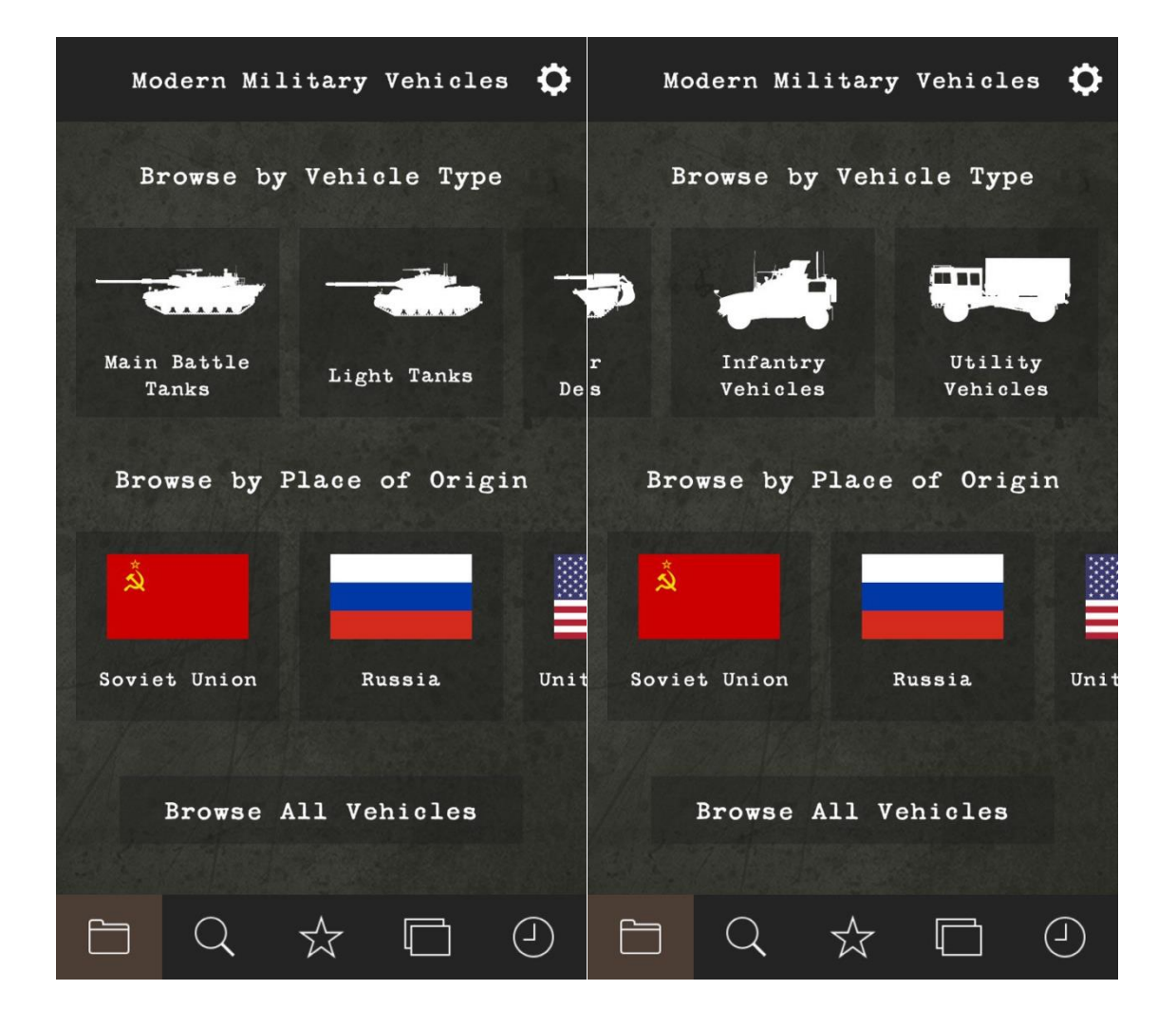

Η αναζήτηση ανά χώρα παραγωγής περιλαμβάνει τις εξής χώρες:

- 1. Σοβιετική Ένωση
- 2. Ρωσία
- 3. ΗΠΑ
- 4. Δυτική Γερμανία/Γερμανία
- 5. Ηνωμένο Βασίλειο
- 6. Γαλλία
- 7. Ιαπωνία
- 8. Κίνα
- 9. Ισραήλ
- 10. Ιταλία
- 11. Βόρεια Κορέα
- 12. Υπόλοιπες χώρες

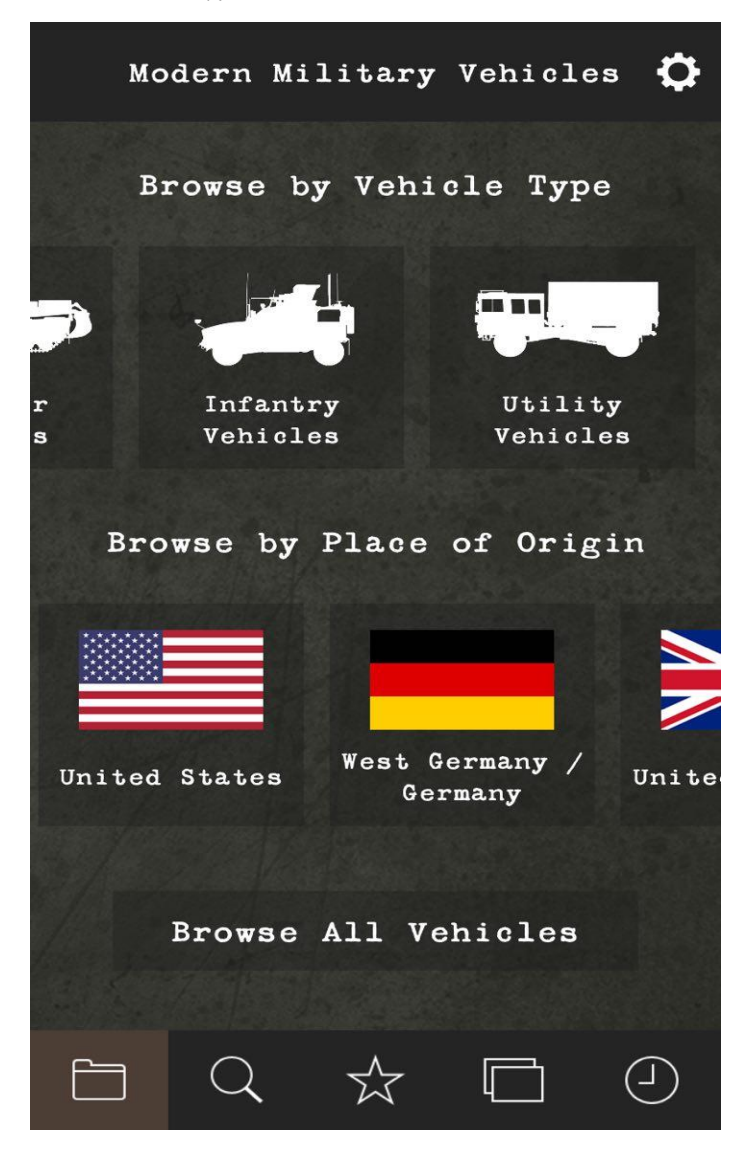

Η αναζήτηση με χρονολογική σειρά επιτρέπει στο χρήστη να μετακινηθεί στα έτη ξεκινώντας από το 1951 και καταλήγοντας στο 2020 ενώ ταυτόχρονα προβάλλονται ονόματα και φωτογραφίες οχημάτων ανά έτος.

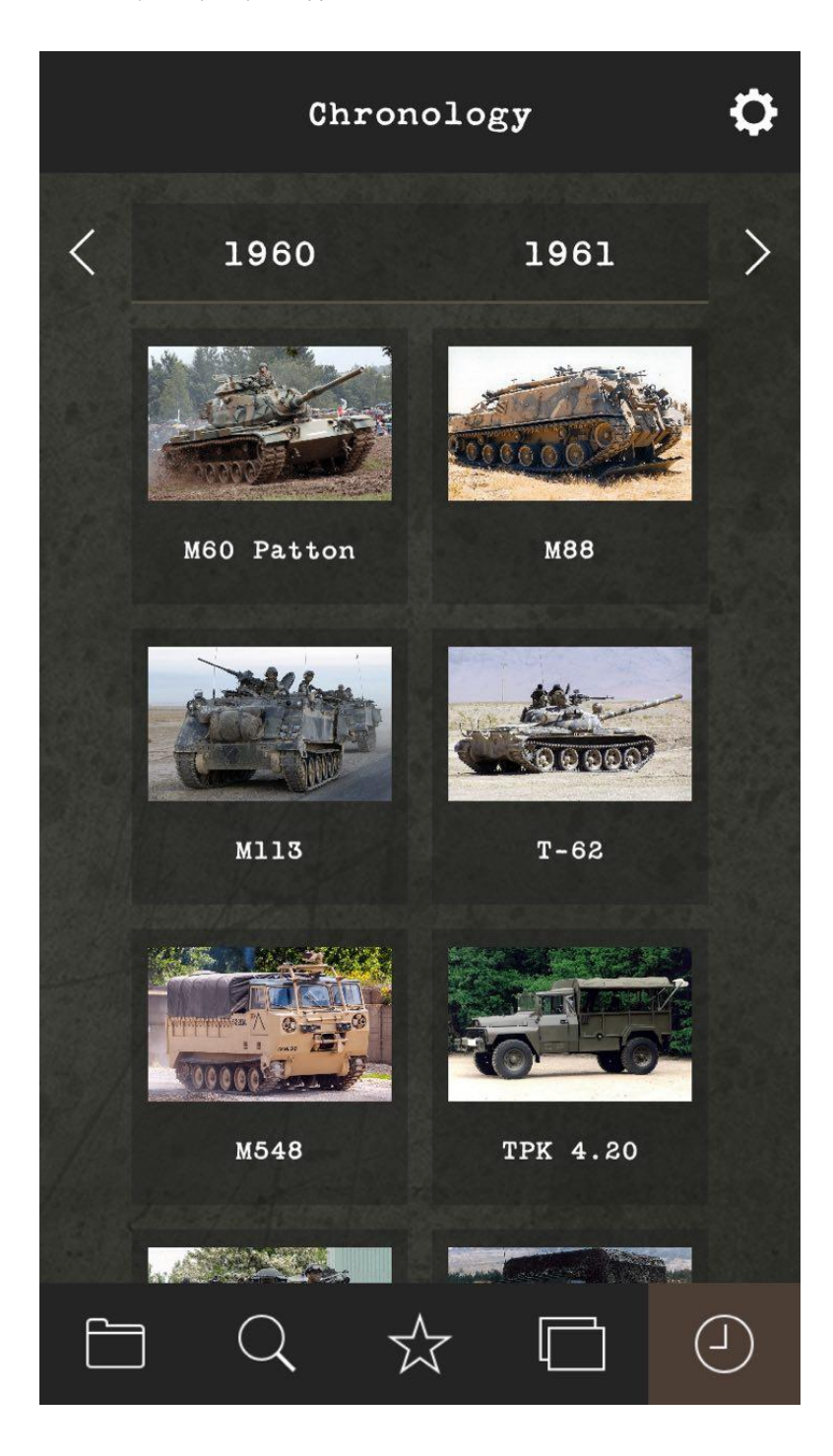

Η αναζήτηση κειμένου θα επιστρέψει σχετικά αποτελέσματα αλλά λίγα σε ποσότητα, ίσως γιατί δε λειτουργεί σωστά η συγκεκριμένη λειτουργία.

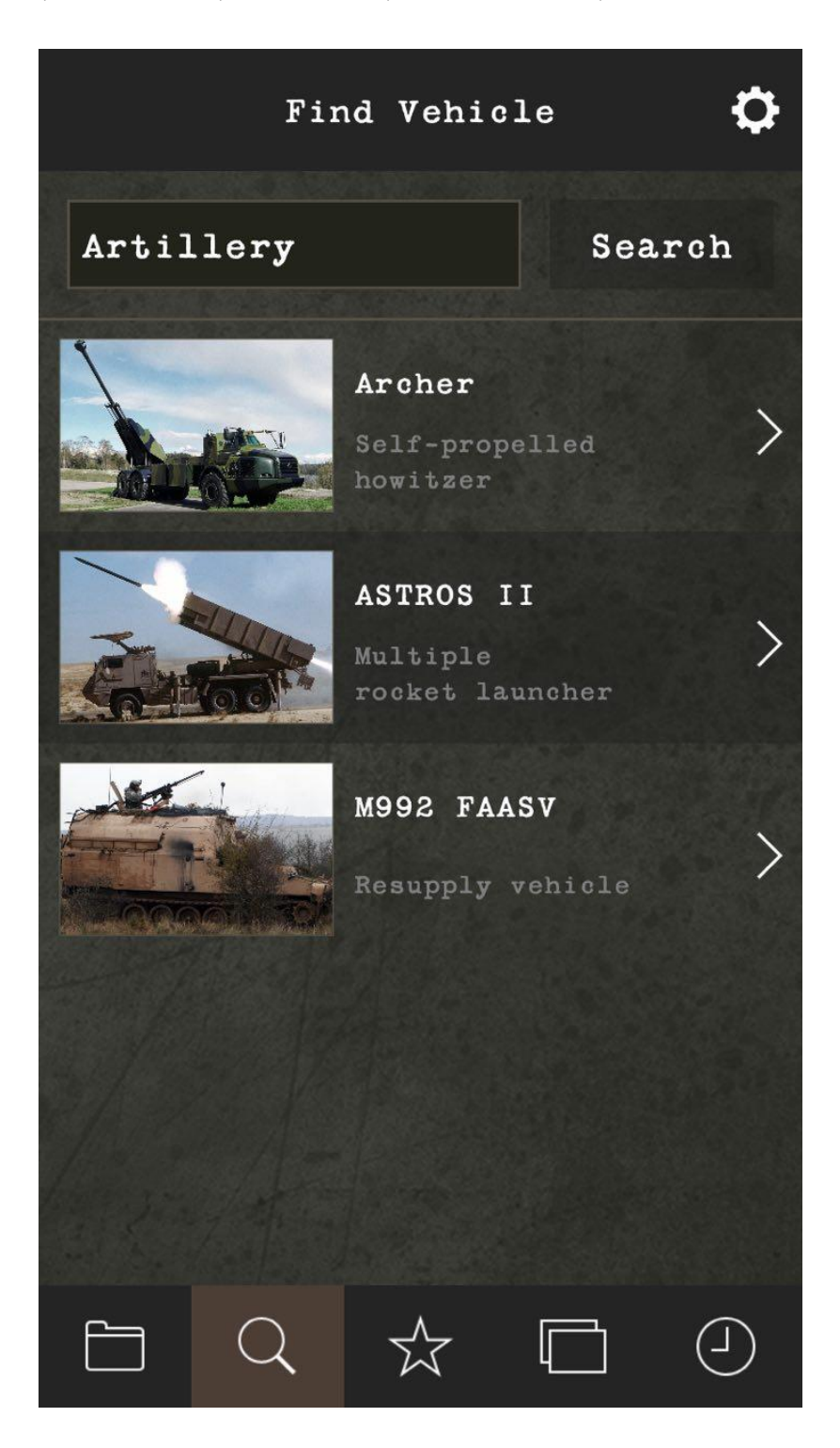

Όλες οι οθόνες των οχημάτων παρουσιάζονται σε κάθετη λίστα περιλαμβάνοντας τη φωτογραφία, την ονομασία και την κατηγορία ή τη χρήση του οχήματος.

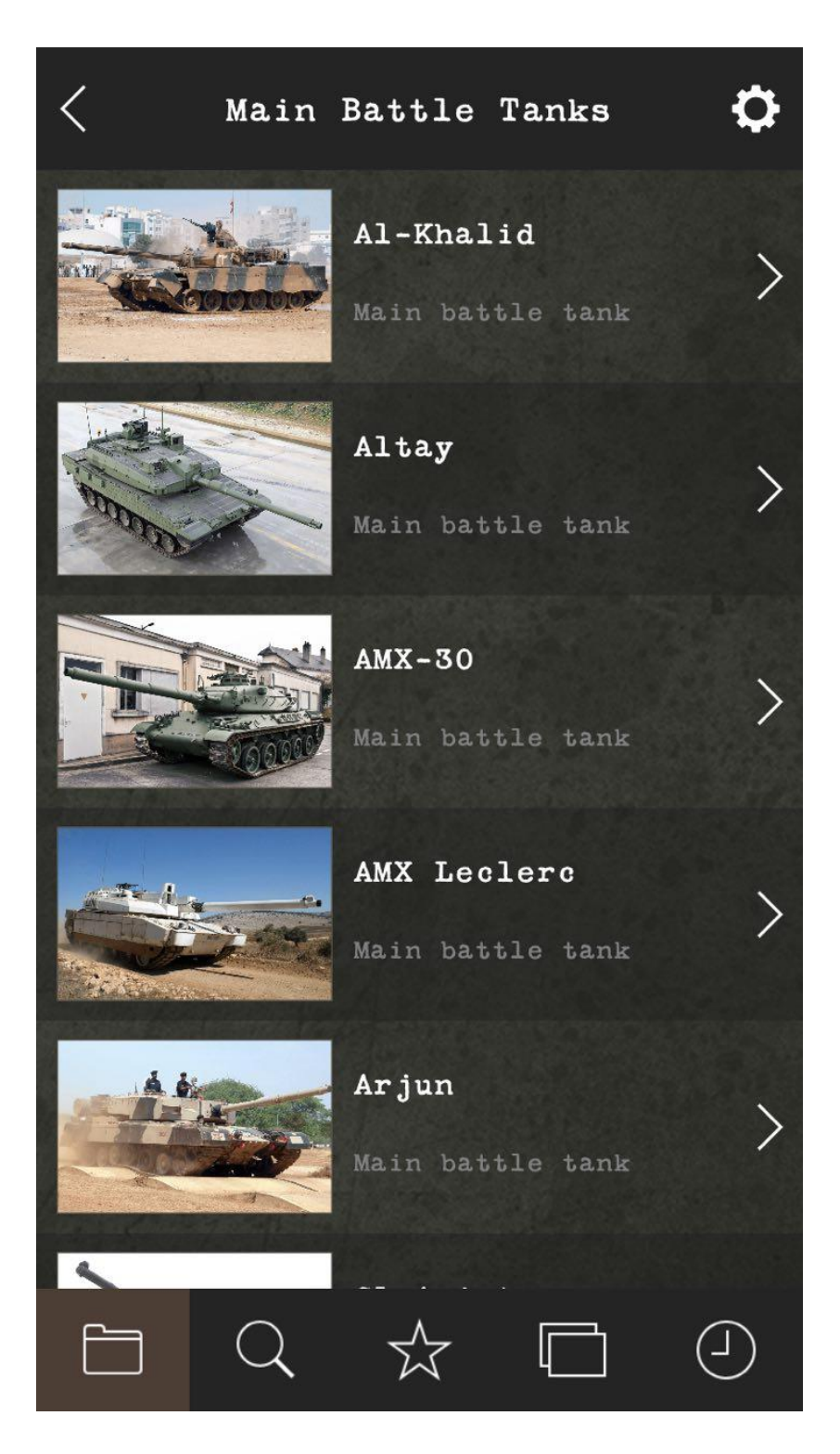

Εφαρμογή Android Παρουσίασης Ιστορικών Αεροσκαφών της Πολεμικής Αεροπορίας

Πατώντας σε ένα στοιχείο της λίστας μεταφερόμαστε στις πληροφορίες του οχήματος. Εκεί βλέπουμε τη γκαλερί του οχήματος, την περιγραφή και τις τεχνικές προδιαγραφές.

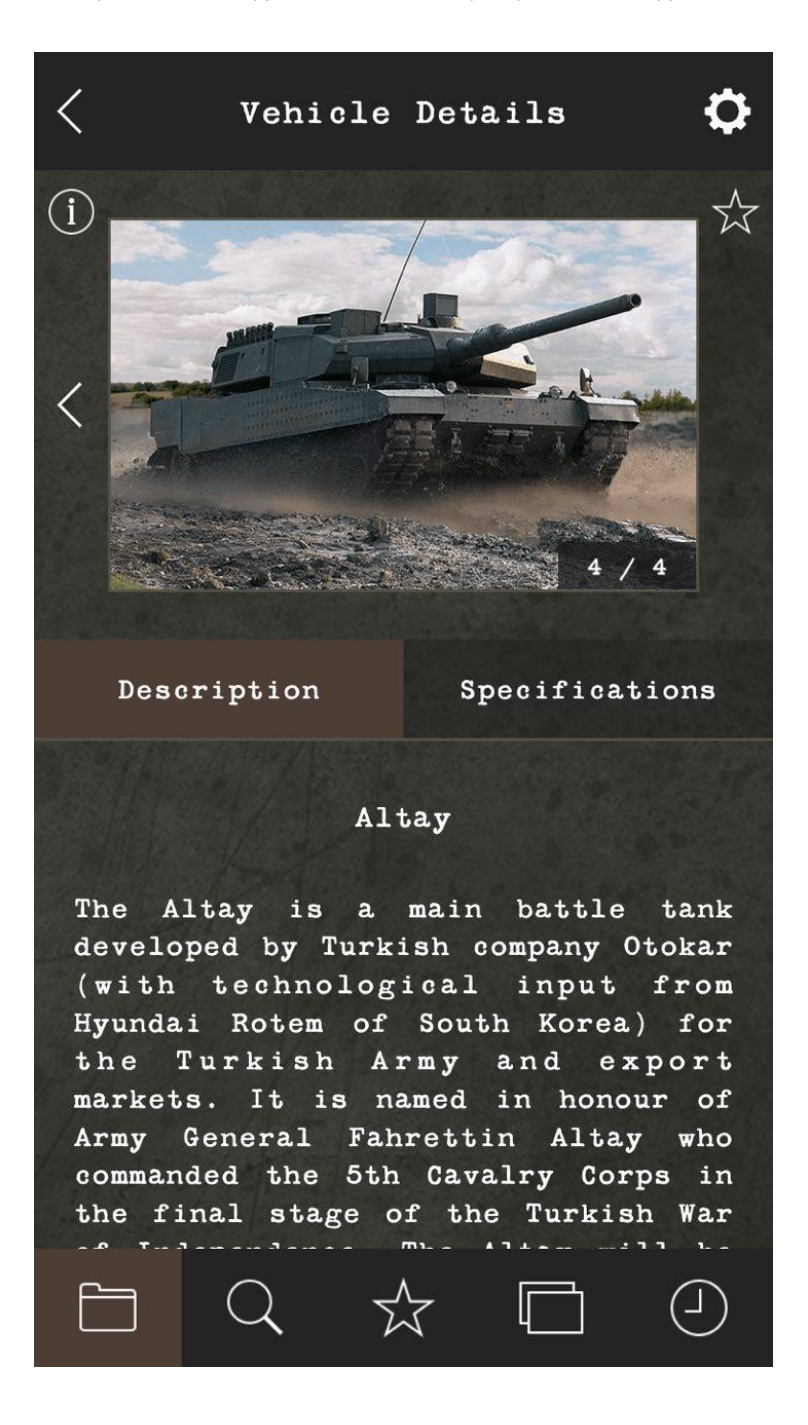

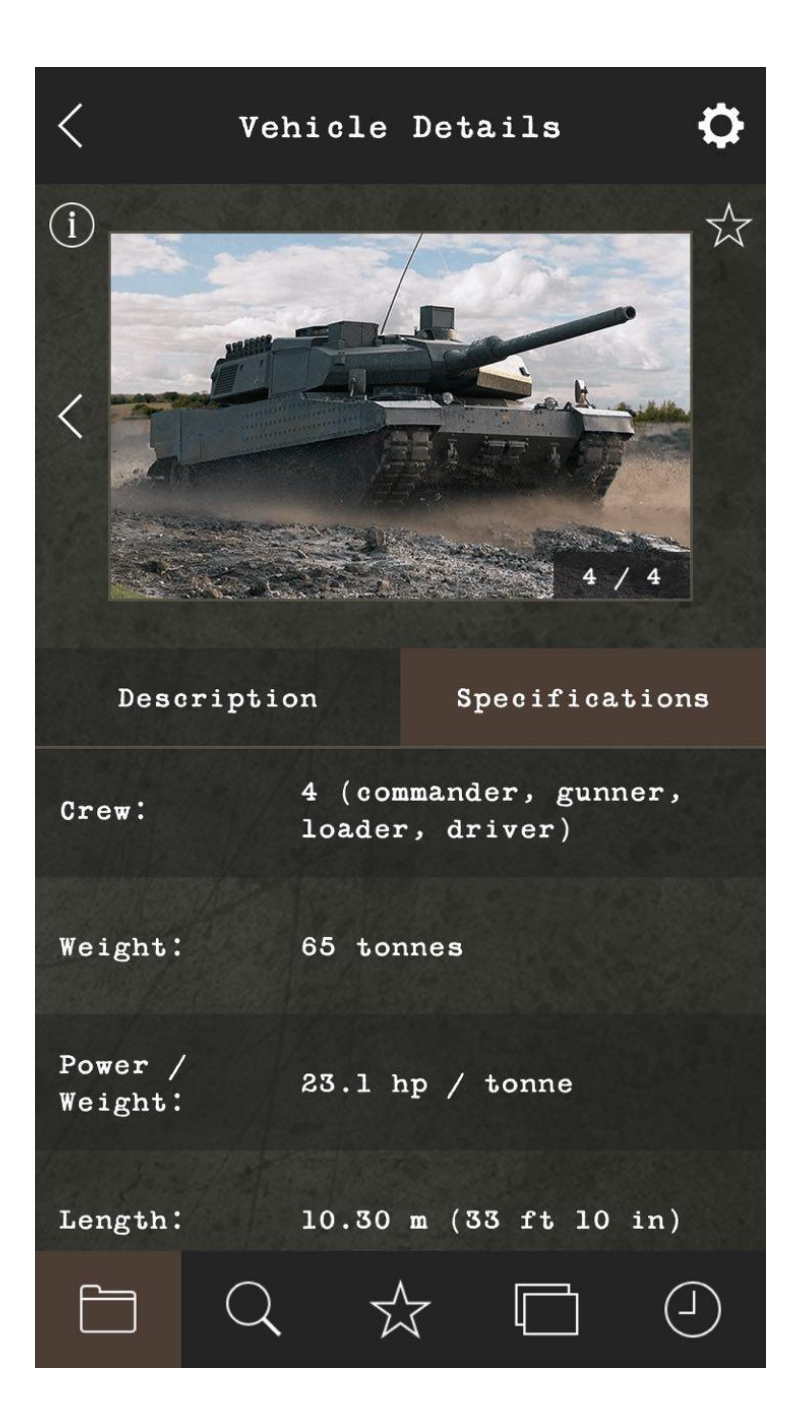

Άλλα χαρακτηριστικά είναι το slideshow οχημάτων περιέχοντας βασικές πληροφορίες και η προσθαφαίρεση αγαπημένων οχημάτων.

#### <span id="page-13-0"></span>2.2.2 US Battleships (1.99 €)

Πρόκειται για μια πολύ απλοϊκή εφαρμογή, όπου περιλαμβάνει όλα τα πολεμικά πλοία των ΗΠΑ σε μια λίστα που περιέχει τη φωτογραφία και το μοντέλο του κάθε πλοίου.

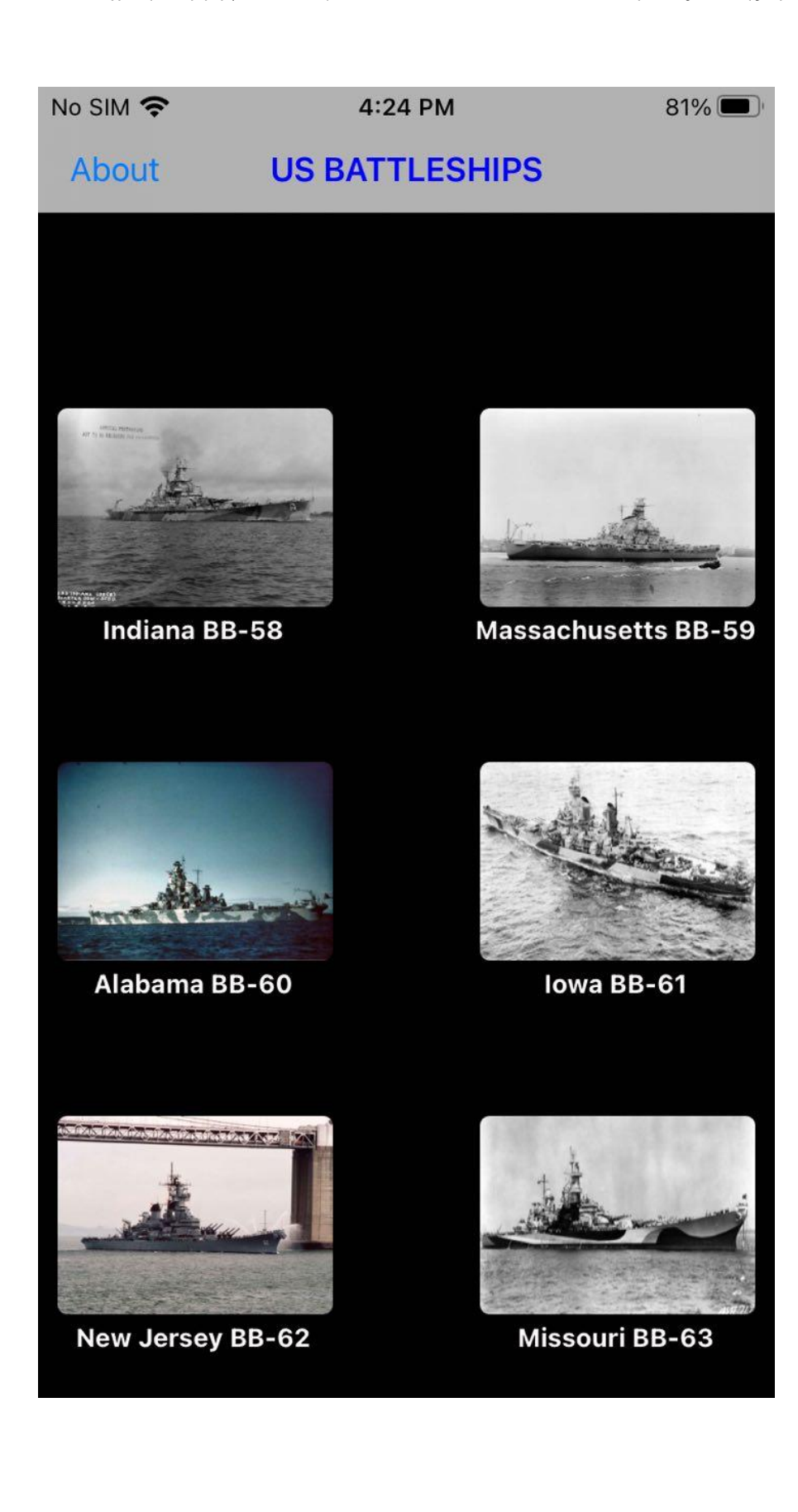

Πατώντας σε ένα πλοίο θα δούμε μια γκαλερί του σκάφους:

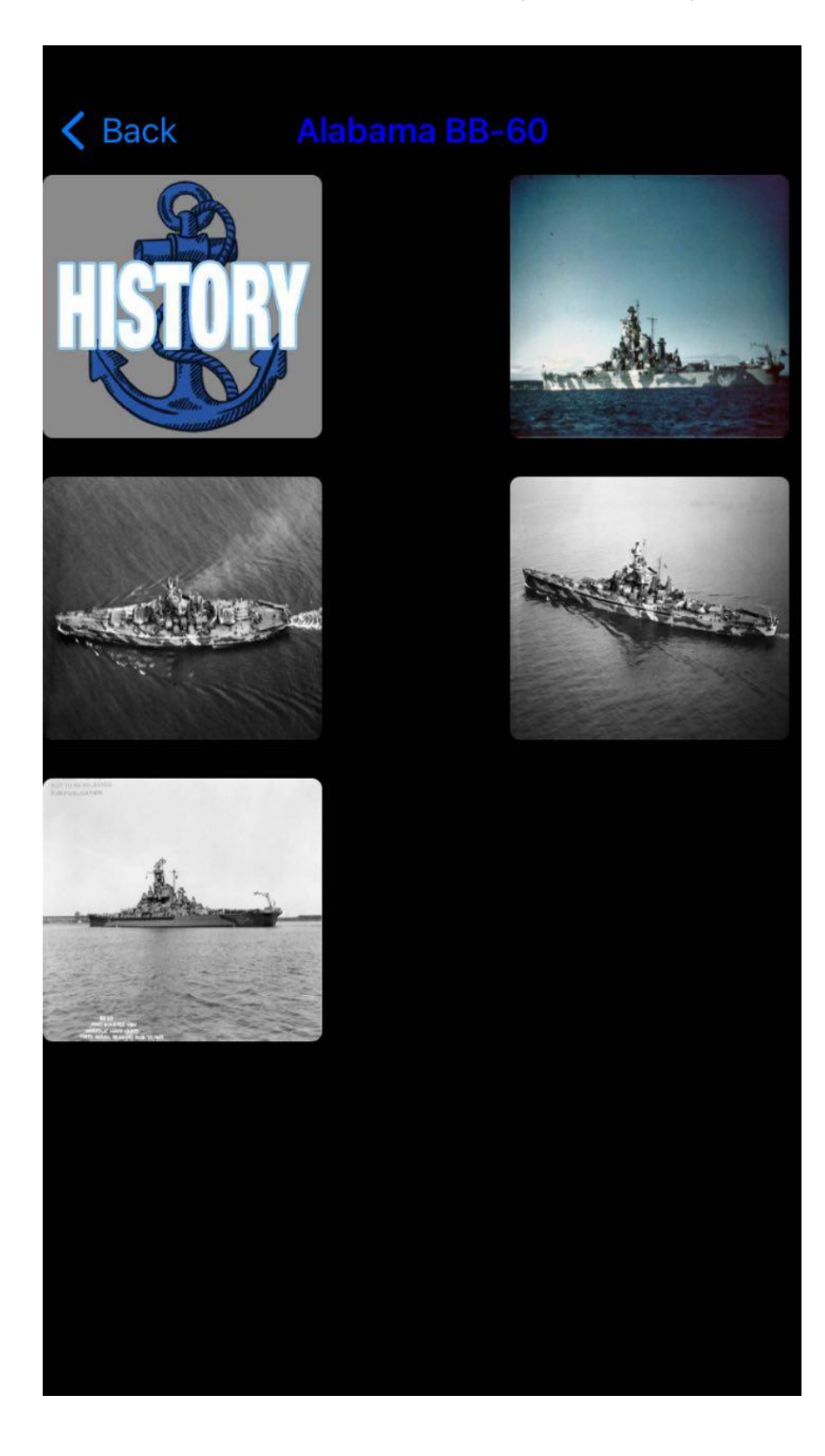

Πατώντας στο κουμπί History θα διαβάσουμε τις τεχνικές περιγραφές, τη χρήση και την ιστορία του πλοίου και του πληρώματος:

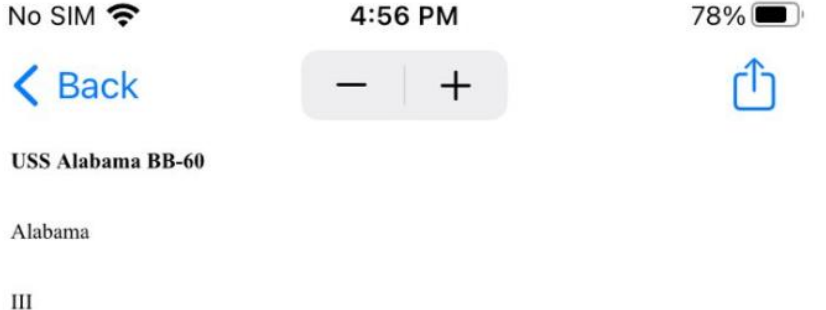

BB-60: displacement 35,000; 1ength 680 feet; beam 108 feet 2 inches; draft 36 feet 2 inches; speed 27.5 knots; complement 1,793; armament 9 16-inch guns, 20 5-inch guns; 24 40 millimeter, 22 20 millimeter; class South Dakota

The third Alabama (BB 60) was laid down on 1 February 1940 by the Norfolk (Va.) Navy Yard; launched on 16 February 1942; sponsored by Mrs. Lister Hill, wife of the senior Senator from Alabama; and commissioned on 16 August 1942, Capt. George B. Wilson in command.

After fitting out, Alabama commenced her shakedown cruise in Chesapeake Bay on Armistice Day (11 November) 1942. As the year 1943 began, the new battleship headed north to conduct operational training out of Casco Bay, Maine. She returned to Chesapeake Bay on 11 January 1943 to carry out the last week of shakedown training. Following a period of availability and logistics support at Norfolk Alabama was assigned to Task Group (TG) 22.2, and returned do Casco Bay for tactical maneuvers on 13 February 1943.

With the movement of substantial British strength toward the Mediterranean theater, to prepare for the invasion of Sicily, the Royal Navy lacked the heavy ships necessary to cover the northern convoy routes. The British appeal for help on those lines soon led to the temporary assignment of Alabama and South Dakota (BB 57) to the Home Fleet.

On 2 April 1943, Alabama-as part of Task Force (TF) 22-sailed for the Orkney Islands with her sister ship and a screen of five destroyers. Proceeding via Little Placentia Sound Argentia, Newfoundland, the battleship reached Scapa Flow on 19 May 1943, reporting for duty with TF 61 and becoming a unit of the British Home Fleet. She soon embarked on a period of intensive operational training to coordinate joint operations.

Early in June, Alabama and her sister ship, along with British Home Fleet units, covered the reinforcement of the garrison on the island of Spitzbergen, which lay on the northern flank of the convoy route to Russia, in an operation that took the ship across the Arctic Circle. Soon after her return to Scapa Flow, she was inspected by Admiral Harold R. Stark, Commander United States Naval Forces, Europe.

Shortly thereafter, in July, Alabama participated in Operation "Governor," a diversion aimed toward southern Norway, to draw German attention away from the real Allied thrust, toward Sicily. It had also been devised to attempt to lure out the German battleship Tirpitz, the sister ship of the famed, but shortlived, Bismarck, but the Germans did not rise to the

### <span id="page-17-0"></span>2.2.3 History of Ships (6.99 €)

Η εφαρμογή περιλαμβάνει τα πλοία του πολεμικού ναυτικού των ΗΠΑ. Η περιήγηση του χρήστη γίνεται είτε με την κύρια κατηγορία του πλοίου, είτε με αλφαβητική αναζήτηση μοντέλων είτε με αναζήτηση κειμένου.

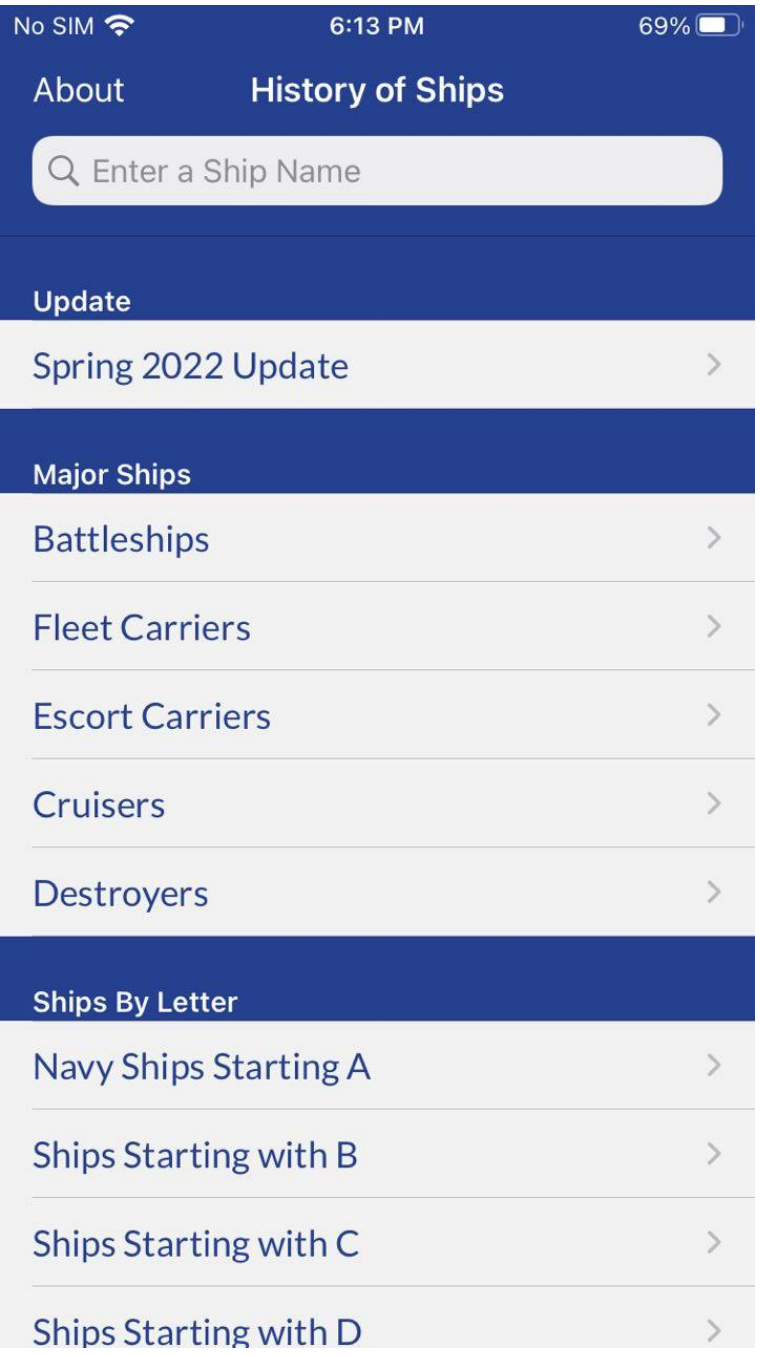

Η προβολή των πλοίων γίνεται με δομή λίστας η οποία περιλαμβάνει την ονομασία και τη φωτογραφία του πλοίου όπως φαίνεται παρακάτω:

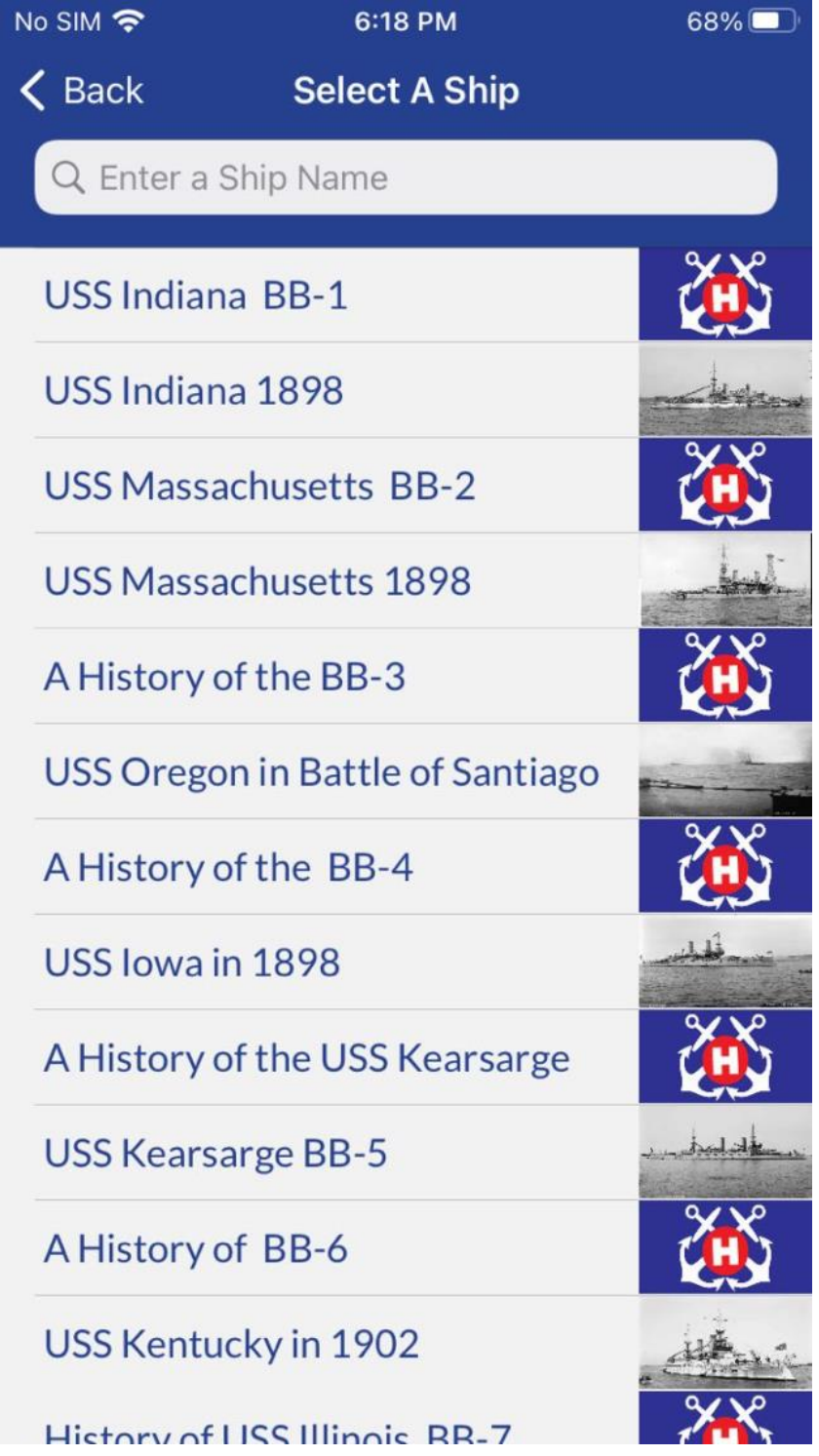

Εφαρμογή Android Παρουσίασης Ιστορικών Αεροσκαφών της Πολεμικής Αεροπορίας

Πατώντας σε ένα πλοίο θα δούμε την περιγραφή του, η οποία περιλαμβάνει τεχνικές προδιαγραφές και το ιστορικό του. Πατώντας στην εικόνα του πλοίου (για όσα πλοία διατίθεται) θα δούμε σε πλήρης προβολή τη φωτογραφία του:

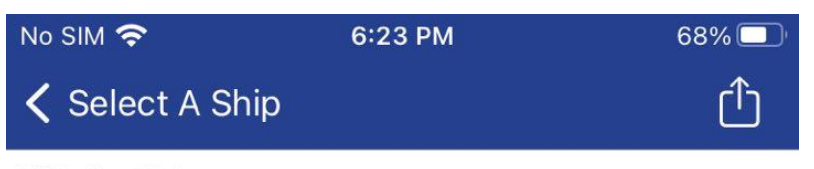

**USS Indiana BB-1** 

Indiana I

Indiana, the 19th State, was admitted to the Union 11 December 1816, and was named because it had been the home of Indians

(BB-1: displacement 10,288 n.; length 350'11"; beam. 69'3"; draft. 24'; speed. 15 k.; complement 473; armament 4 13", 8 8", 4 6", 20 6-pdr., 6 1-pdr.)

The first Indiana (BB-1) was laid down 7 May 1891 by William Cramp & Sons, Philadelphia; launched 28 February 1893; sponsored by Miss Jessie Miller, daughter of the Attorney General of the United States, and commissioned 20 November 1895, Captain Robley D. Evans in command. Following fitting out in Philadelphia Navy Yard, In~diana trained on' the coast of New England. This duty continued until the outbreak of the Spanish-American War in 1898, when Indiana formed part of Admiral Sampson's squadron. The 10 ships sailed south to intercept Cervera's Spanish squadron, known to be en route to the Caribbean. Indiana took part in bombardment of San Juan 12 May 1898, and returned to Key West with the squadron to guard Havana 18 May. After it was discovered that Cervera was at Santiago, Sampson joined Schley there 1 June and took up the blockade.

In late June, Army units arrived and were landed for an assault on Santiago. Cervera saw that his situation was desperate and began his gallant dash out of Santiago 3 July 1898, hoping to outrun the American blockaders. Indiana did not join in the initial chase because of her extreme eastern position on the blockade but was near the harbor entrance when destroyers Pluton and Furor emerged. In a short time both ships were destroyed by Indiana's guns and those of the other ships. Meanwhile the remaining Spanish vessels were sunk or run ashore, in one of the two major naval engagements of the war.

Indiana returned to her previous pattern of training exercises and fleet maneuvers after the war, and made practice cruises for midshipmen of the Naval Academy before decommissioning 29 December 1903.

The battleship recommissioned at New York Navy Yard 9 January 1906. During this phase of her career, Indiana served with the Naval Academy Practice Squadron, sailing to Northern Europe and the Mediterranean. At Queenstown, Ireland, she fired a 21-gun salute 22 June 1911 in honor of the coronation of King George V. This important work in training the Navy's future leaders ended in 1914 and she decommissioned at Philadelphia 23 May 1914.

Indiana recommissioned a second time 24 May 1917, and served through World I as a training ship for gun crews off Tomkinsville, N.Y., and in the York River, Va. She decommissioned at Philadelphia 31 January 1919. The name Indiana was canceled 29 March 1919 and she was reclassified Coast Battleship Number 1 so that the name could be assigned to a newly authorized battleship. She was used as a target in an important series of tests designed to determine the effectiveness of aerial bombs and was sunk in November 1920. Her hulk was sold for scrap 19 March 1924.

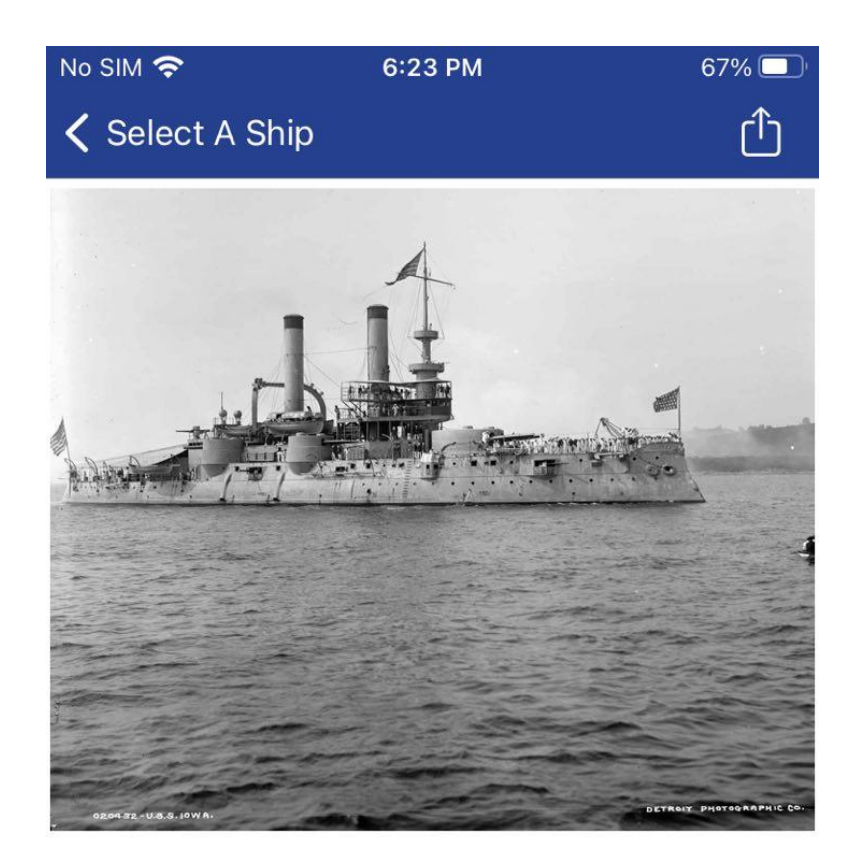

#### This photo of the USS Iowa was taken in New York Harbor in 1898

Έχοντας παρουσιάσει 3 σχετικές εφαρμογές στο App Store, μπορούμε να πούμε ότι η εφαρμογή Modern Military Vehicles είναι η πιο σοβαρή δουλειά καθώς είναι πιο δομημένη η πληροφορία και είναι εύκολη και φιλική στο χρήστη.

# <span id="page-21-0"></span>Κεφάλαιο 3: Παρουσίαση και χρήση της εφαρμογής

#### <span id="page-21-1"></span>3.1 Αρχική οθόνη εφαρμογής

Ο χρήστης βλέπει το λογότυπο της Πολεμικής Αεροπορίας και μπορεί να πατήσει στο κουμπί ΓΚΑΛΕΡΙ για να μεταφερθεί στην επόμενη οθόνη. Ο διαχειριστής θα πατήσει στο κουμπί ΕΙΣΟΔΟΣ.

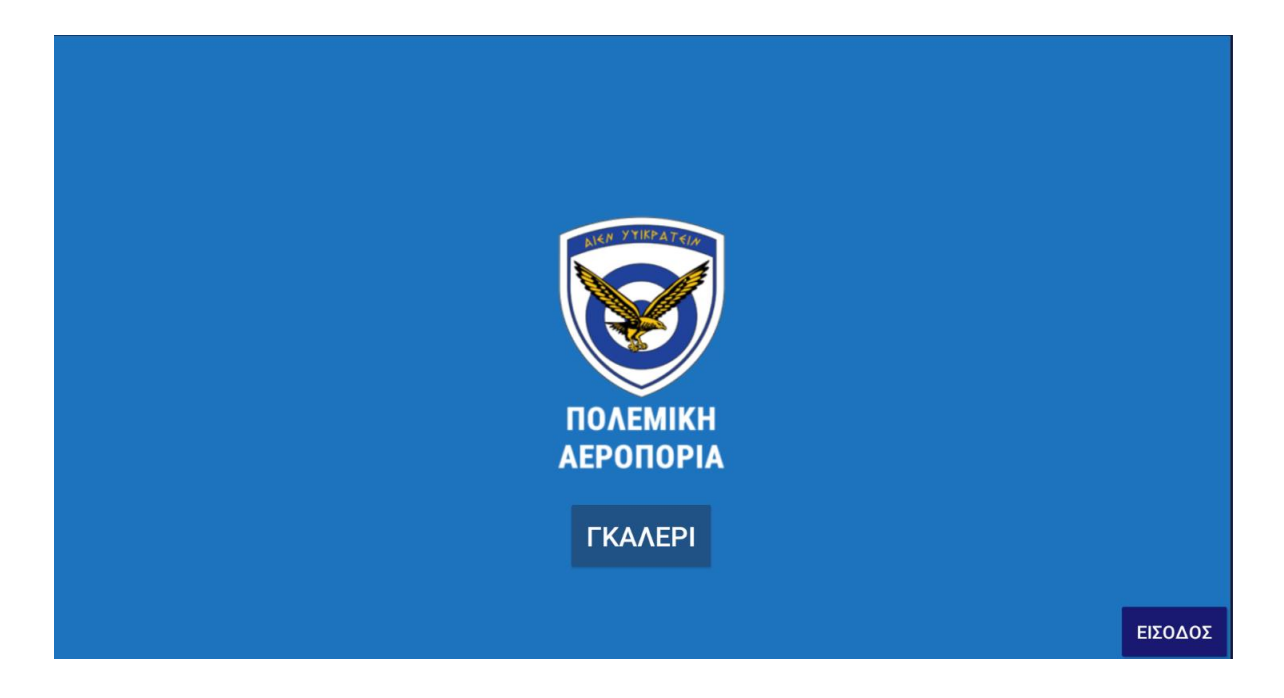

#### <span id="page-21-2"></span>3.2 Οθόνη εισόδου διαχειριστή

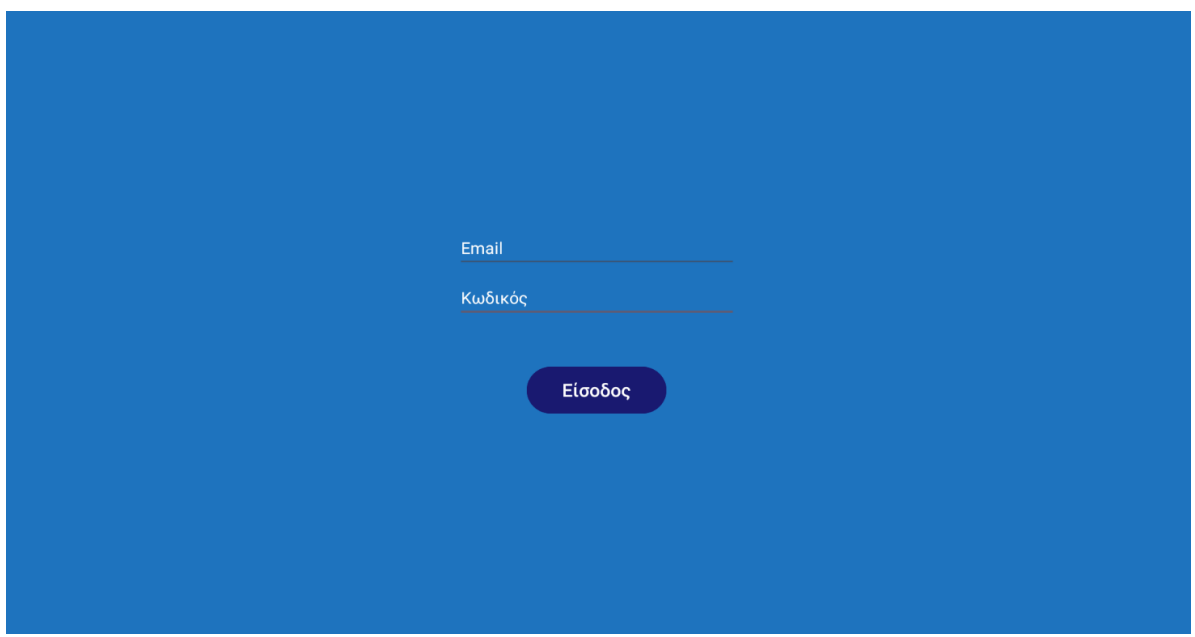

# <span id="page-22-0"></span>3.3 Οθόνη επιλογής χρονικής περιόδου

Ο χρήστης θα επιλέξει μια χρονική περίοδο:

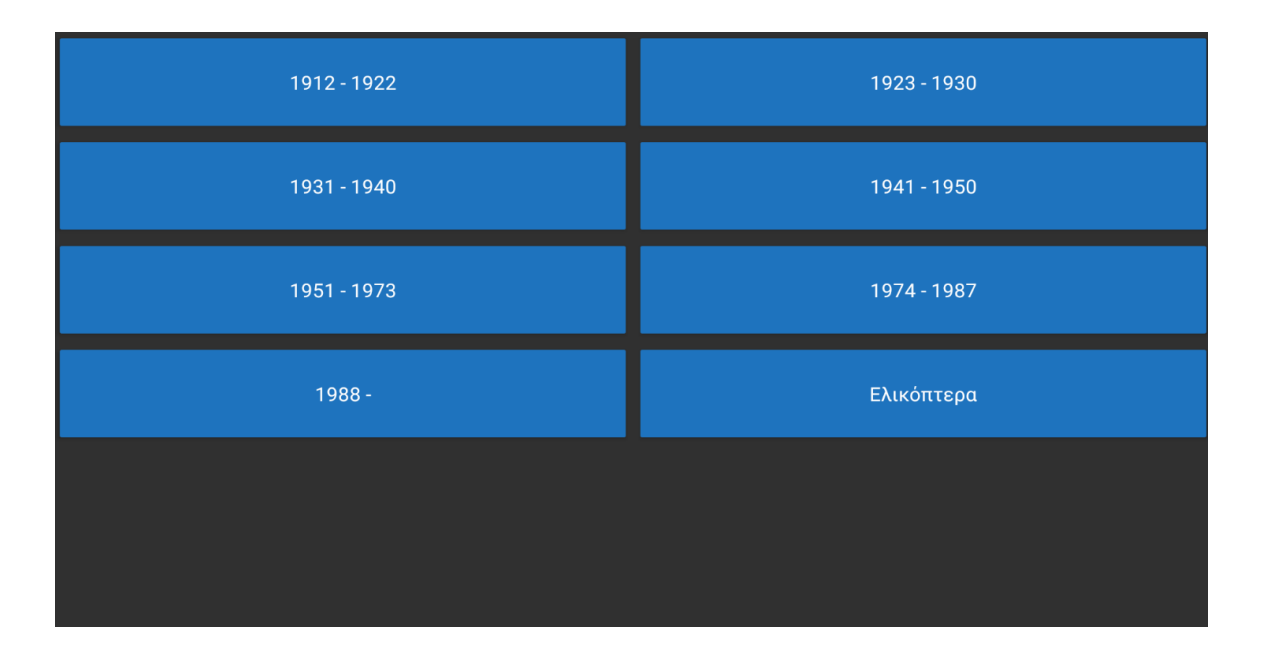

#### <span id="page-22-1"></span>3.4 Οθόνη γκαλερί σκαφών

Ο χρήστης βλέπει τις φωτογραφίες και τις πληροφορίες των σκαφών ένα προς ένα. Με swipe δεξιά, ο χρήστης προβάλλει το επόμενο σκάφος:

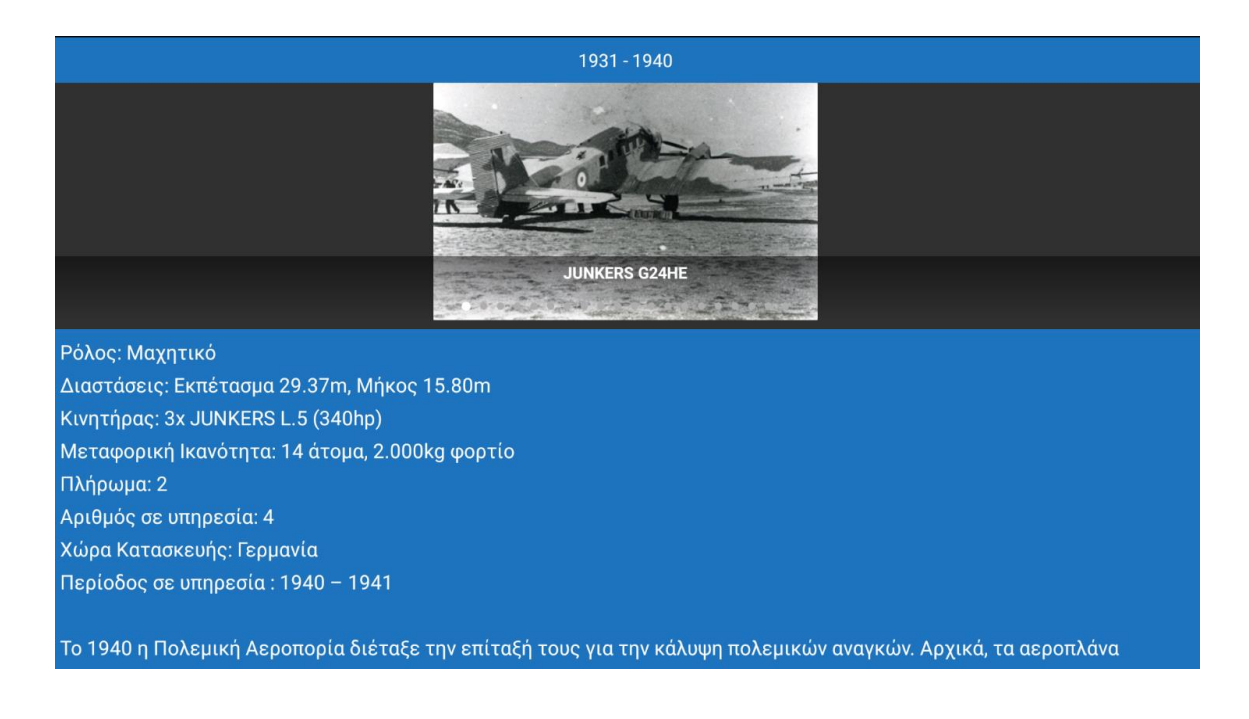

Εφαρμογή Android Παρουσίασης Ιστορικών Αεροσκαφών της Πολεμικής Αεροπορίας

#### 3.4.1 Οθόνη επεξεργασίας

Μετά την επιτυχή είσοδο του διαχειριστή στην οθόνη εισόδου, ο διαχειριστής καλείται να επιλέξει χρονική περίοδο και ύστερα με swipe αριστερά ή δεξιά θα επιλέξει το σκάφος που θέλει να επεξεργαστεί:

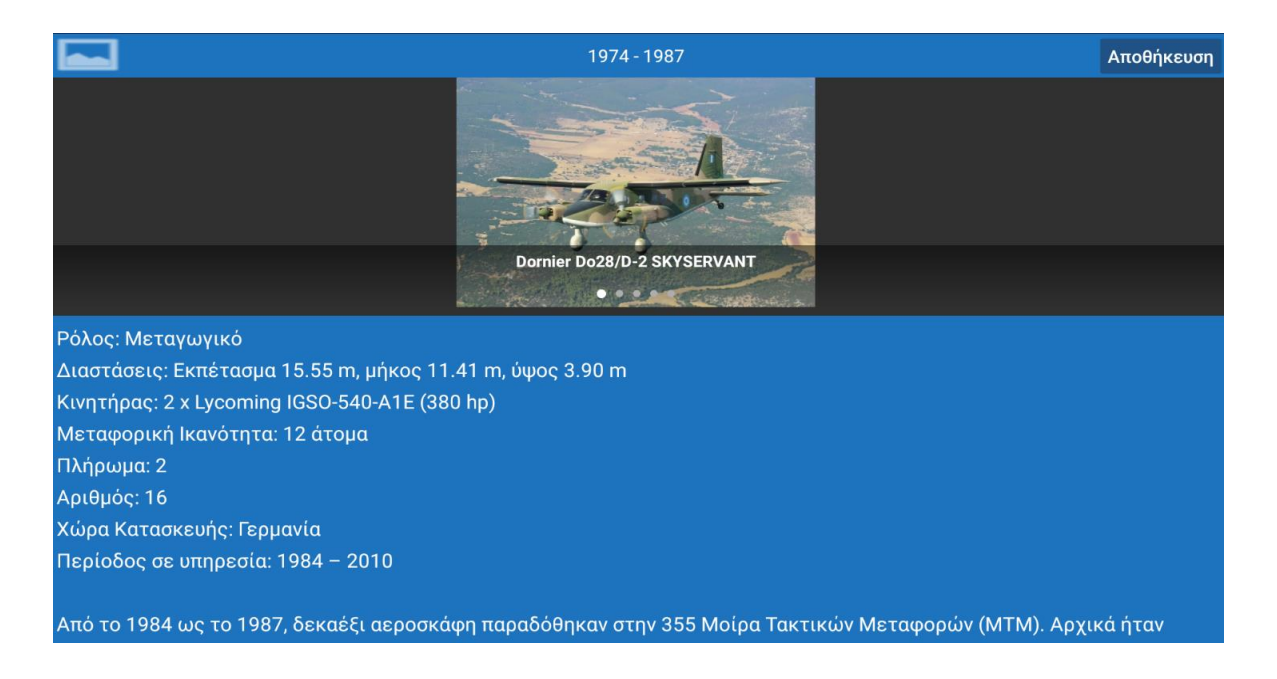

Η εικόνα μπορεί να τροποποιηθεί πατώντας στο εικονίδιο της εικόνας πάνω αριστερά στο Action Bar και έτσι εμφανίζεται η οθόνη του gallery app της συσκευής του χρήστη για επιλογή εικόνας:

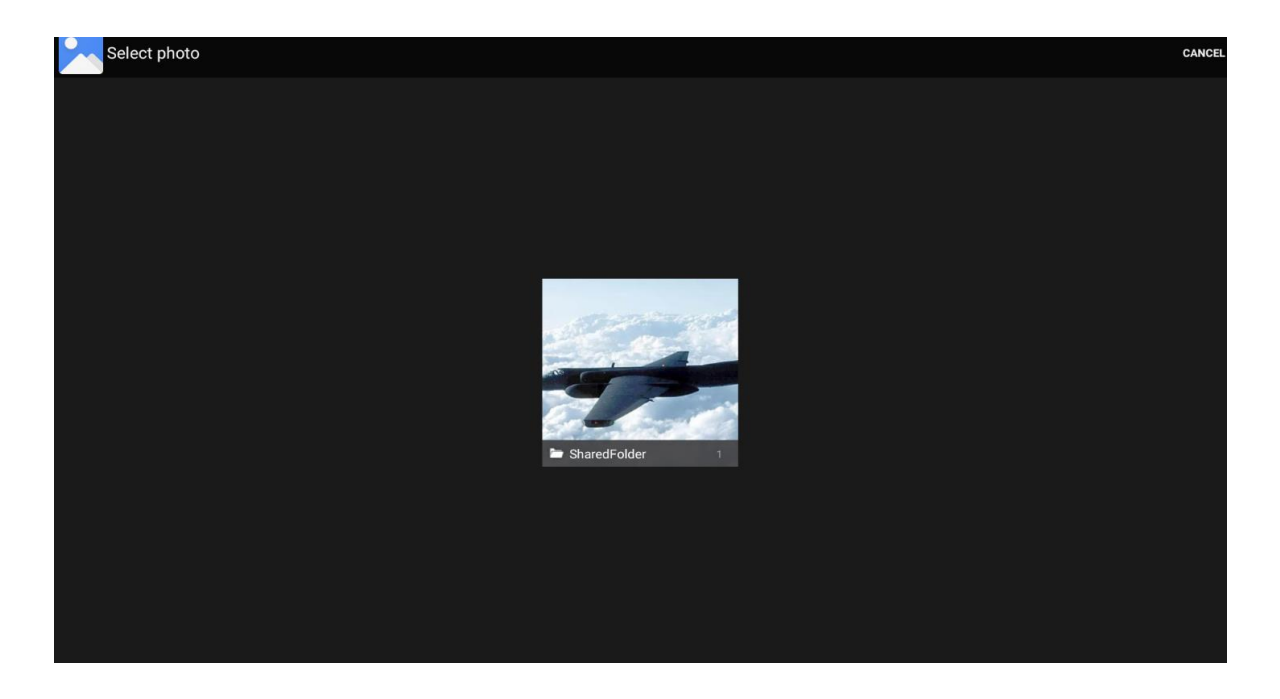

Η εικόνα προστίθεται κάτω από την υφιστάμενη εικόνα του σκάφους:

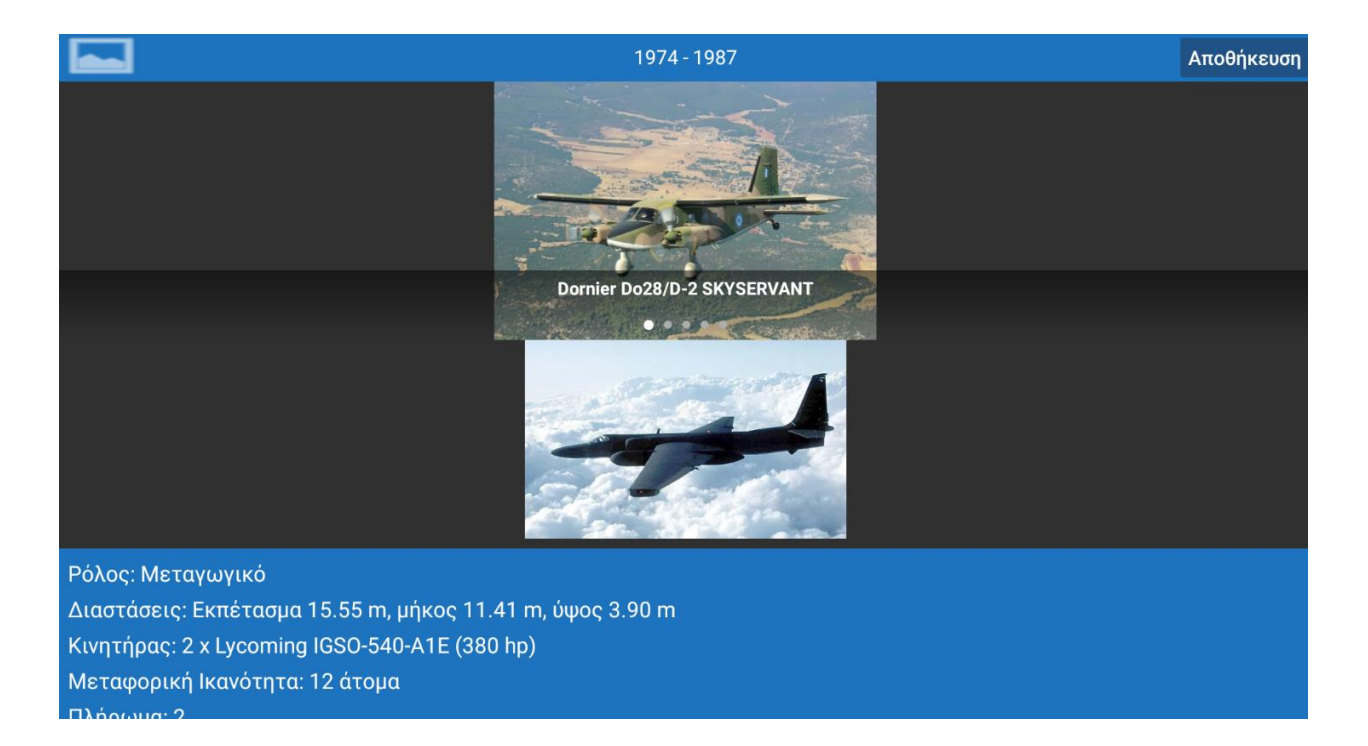

Η επεξεργασία της περιγραφής γίνεται με κλικ στο κείμενο:

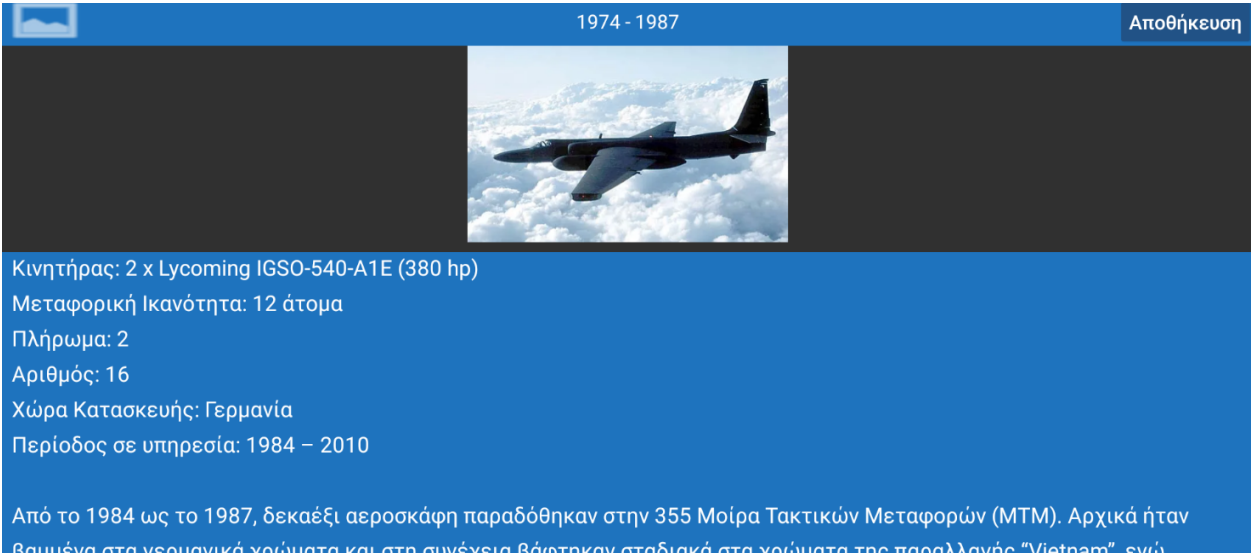

βαμμένα στα γερμανικά χρώματα και στη συνέχεια βάφτηκαν σταδιακά στα χρώματα της παραλλαγής "Vietnam", ενώ εξαίρεση αποτέλεσε ένα το οποίο χρησιμοποιούνταν για πτήσεις VIP, με λευκό χρώμα σε όλες τις επιφάνειες του και γαλάζιες λωρίδες στις πλευρές της ατράκτου. Οι αποστολές των Do28D-2 ήταν η μεταφορά ασθενών και στελεχών της ΠΑ. Αποσύρθηκαν το 2010.

Εφαρμογή Android Παρουσίασης Ιστορικών Αεροσκαφών της Πολεμικής Αεροπορίας

Τέλος, ο χρήστης θα πατήσει στο κουμπί Αποθήκευση για την υποβολών των τροποποιήσεων. Ο διαχειριστής θα μπορεί να δει τις αποθηκευμένες τροποποιήσεις του όταν πατήσει το κουμπί Πίσω της συσκευής και ύστερα τη χρονική περίοδο της προηγούμενης επιλογής και μεταφερθεί πάλι στο ίδιο σκάφος.

Παρακάτω βλέπουμε ένα διάγραμμα χρήσης της εφαρμογής από τον τελικό χρήστη:

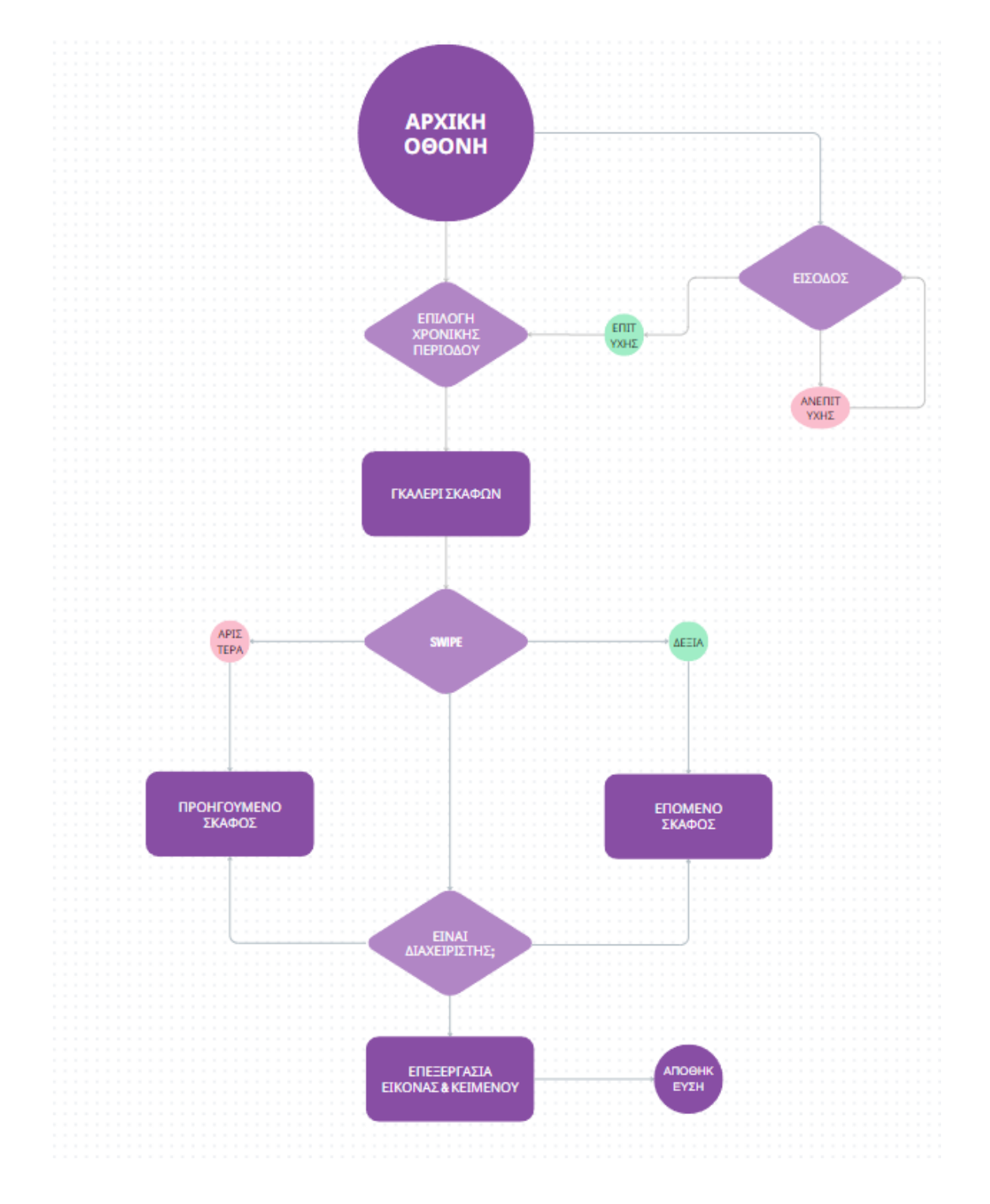

Εφαρμογή Android Παρουσίασης Ιστορικών Αεροσκαφών της Πολεμικής Αεροπορίας

## <span id="page-26-0"></span>Κεφάλαιο 4: Αρχιτεκτονική συστήματος

Τα κύρια μέρη του έργου είναι το Android project και το Google Firebase (περιλαμβάνει το Firestore Database, το Authentication και το Storage). Επίσης χρησιμοποιείται η εξωτερική βιβλιοθήκη slideshow εικόνων και κειμένων από το Github, την ImageSlideShow. Το Android έργο αποτελείται από 7 Java αρχεία με τα 4 από τα οποία να αντιπροσωπεύουν τις μοναδικές οθόνες της εφαρμογής, τα λεγόμενα activities. Επίσης θα βρούμε 6 XML αρχεία, τα οποία χρησιμοποιούνται για την προβολή πληροφορίας και συνδέονται με τα activities.

Οι βιβλιοθήκες Android, οι οδηγίες compilation του app, η διαχείριση των εκδόσεων και άλλα χαρακτηριστικά του έργου πραγματοποιούνται στα Gradle αρχεία. Το Gradle έρχεται προεγκατεστημένο με το Android Studio και είναι ένα εργαλείο απαραίτητο για την αυτοματοποίηση των διαδικασιών της ανάπτυξης εφαρμογής. Οι κύριες λειτουργίες του είναι η ενσωμάτωση εξωτερικών βιβλιοθηκών, η διαχείριση των εκδόσεων της εφαρμογής, το περιβάλλον εκτέλεσης και compilation αλλά και τη διαχείριση άλλων πολλών επαναλαμβανόμενων ρουτίνων που πραγματοποιούνται σε κάθε δοκιμή της εφαρμογής πριν την τελική έκδοσή της. Οι οδηγίες, δηλαδή οι ρυθμίσεις του εργαλείου δίνονται σε μορφή JSON. Η έκδοση Android με την οποία έγινε το compilation της εφαρμογής είναι η 33, ενώ η ελάχιστη έκδοση η οποία υποστηρίζεται από κινητές συσκευές είναι η 25.

Συνοπτικά τα κύρια συστατικά του Android project είναι:

- 1. Gradle
- 2. Manifest
- 3. Activities
- 4. Διατάξεις (layouts)
- 5. Πόροι: Εικόνες (drawable), τιμές για χρώματα, συμβολοσειρών και στυλ (values), εικονίδια εφαρμογής (mipmap)

Θα ξεκινήσουμε με τη σύνδεση του Android έργου μας με το Firebase.

#### <span id="page-26-1"></span>4.1 Σύνδεση Android Project με το Firebase

Πληκτρολογούμε τη διεύθυνση <https://firebase.google.com/> και πατάμε στο σύνδεσμο Console. Κάνουμε είσοδο με έναν Gmail λογαριασμό μας, και πληκτρολογούμε ένα όνομα για το project:

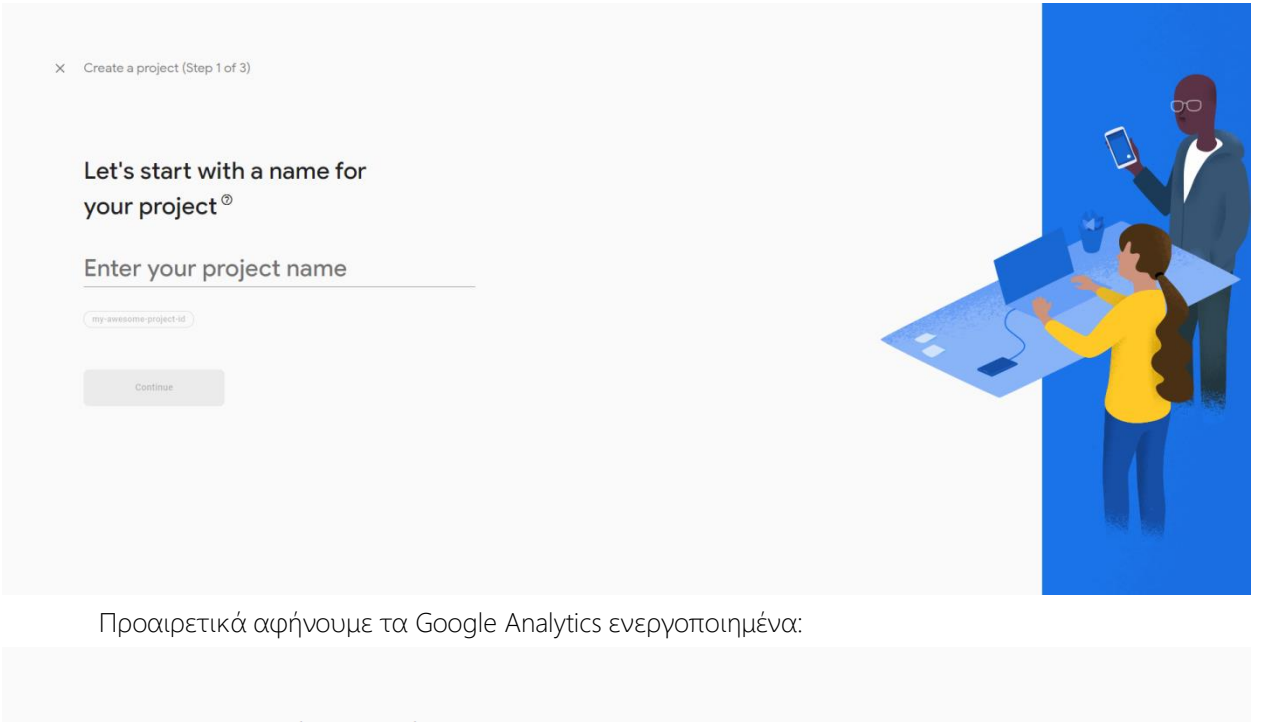

Create a project (Step 2 of 3)  $\times$ 

# **Google Analytics** for your Firebase project

Google Analytics is a free and unlimited analytics solution that enables targeting, reporting, and more in Firebase Crashlytics, Cloud Messaging, In-App Messaging, Remote Config, A/B Testing, and Cloud Functions.

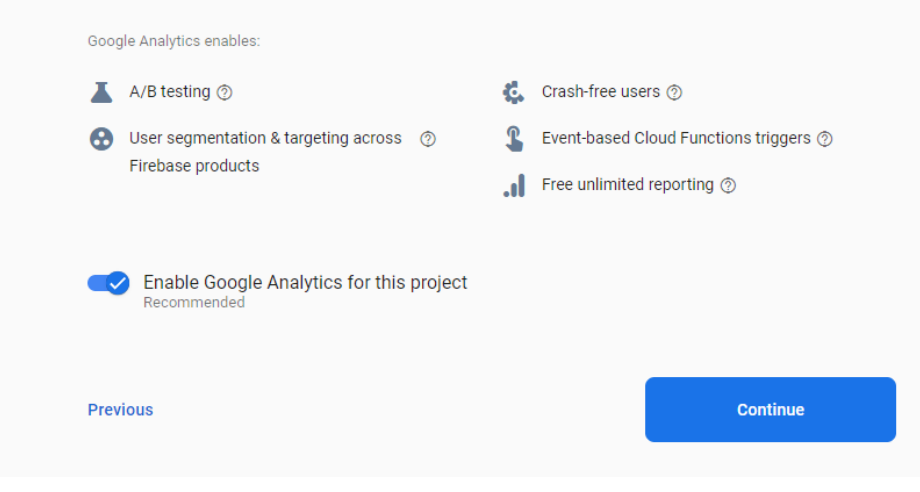

Εφαρμογή Android Παρουσίασης Ιστορικών Αεροσκαφών της Πολεμικής Αεροπορίας

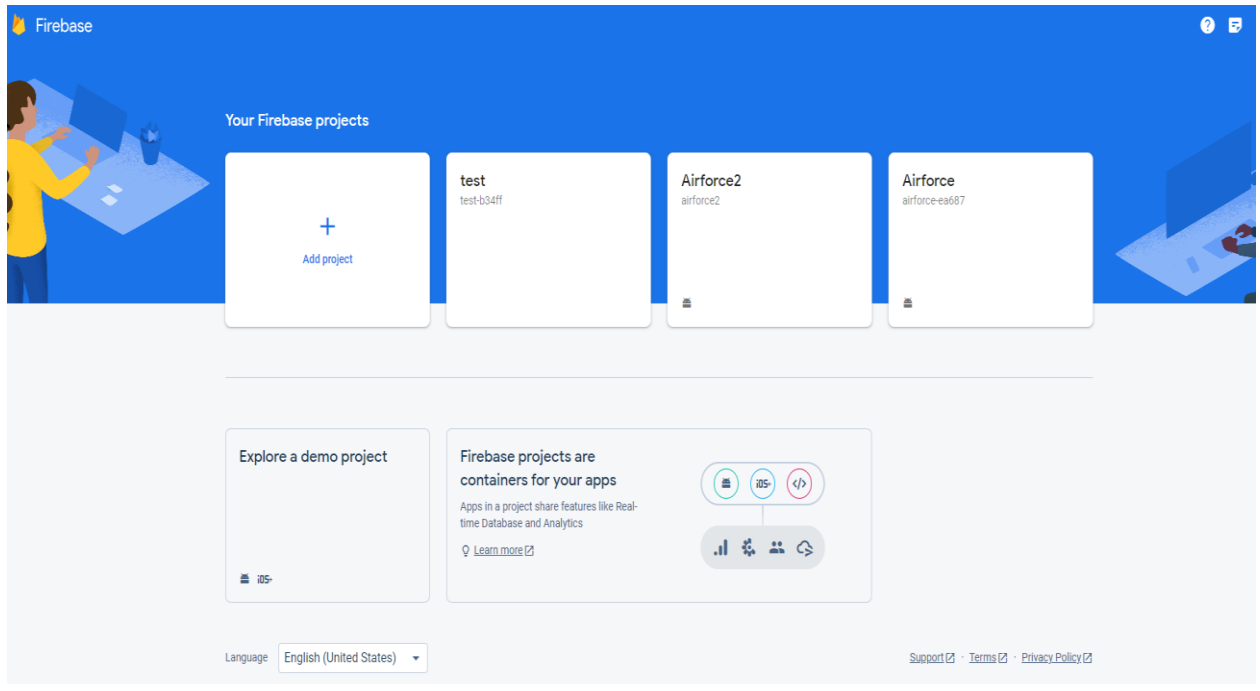

Μετά την ενεργοποίηση του Firebase βλέπουμε στην αρχική οθόνη τα project μας:

Αφού επιλέξουμε ένα project, θα προσθέσουμε το Android app σε αυτό πατώντας στο εικονίδιο του Android:

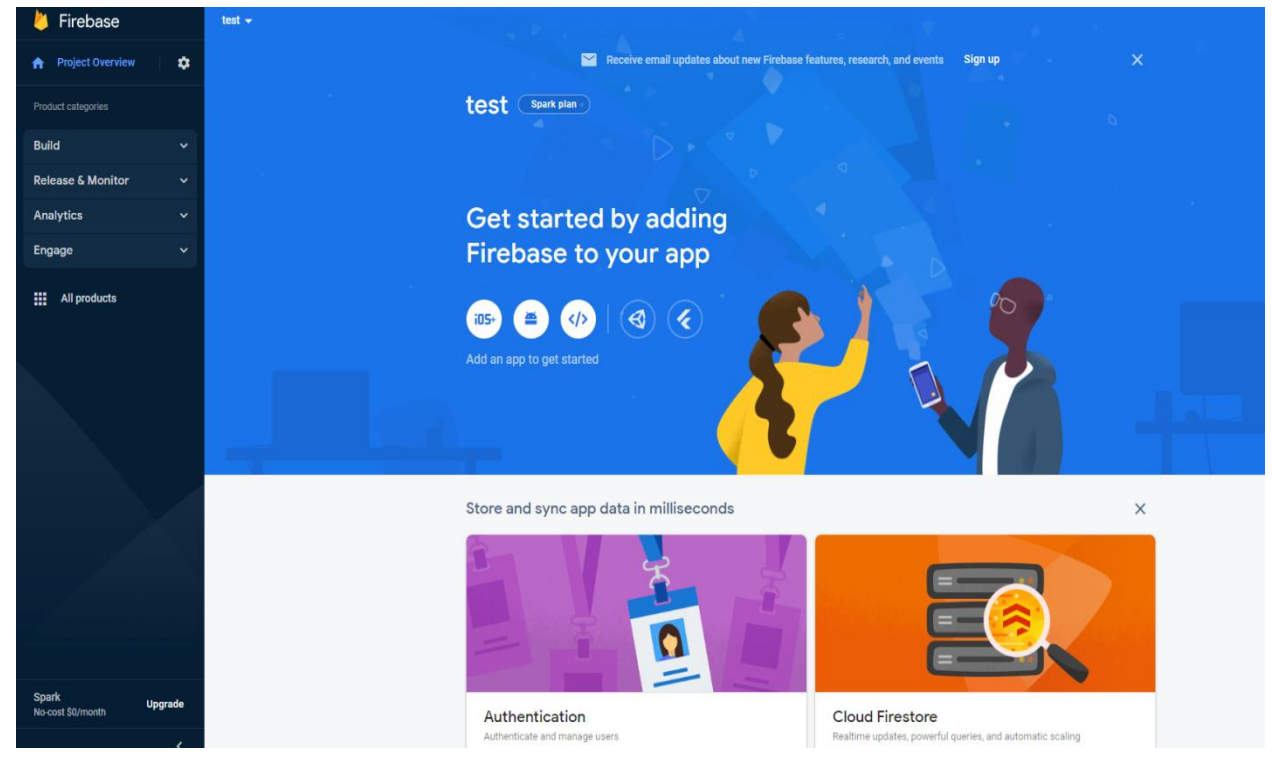

Στην παρακάτω οθόνη θα εισάγουμε το package name όπως ακριβώς είναι αυτό στο Android project μας:

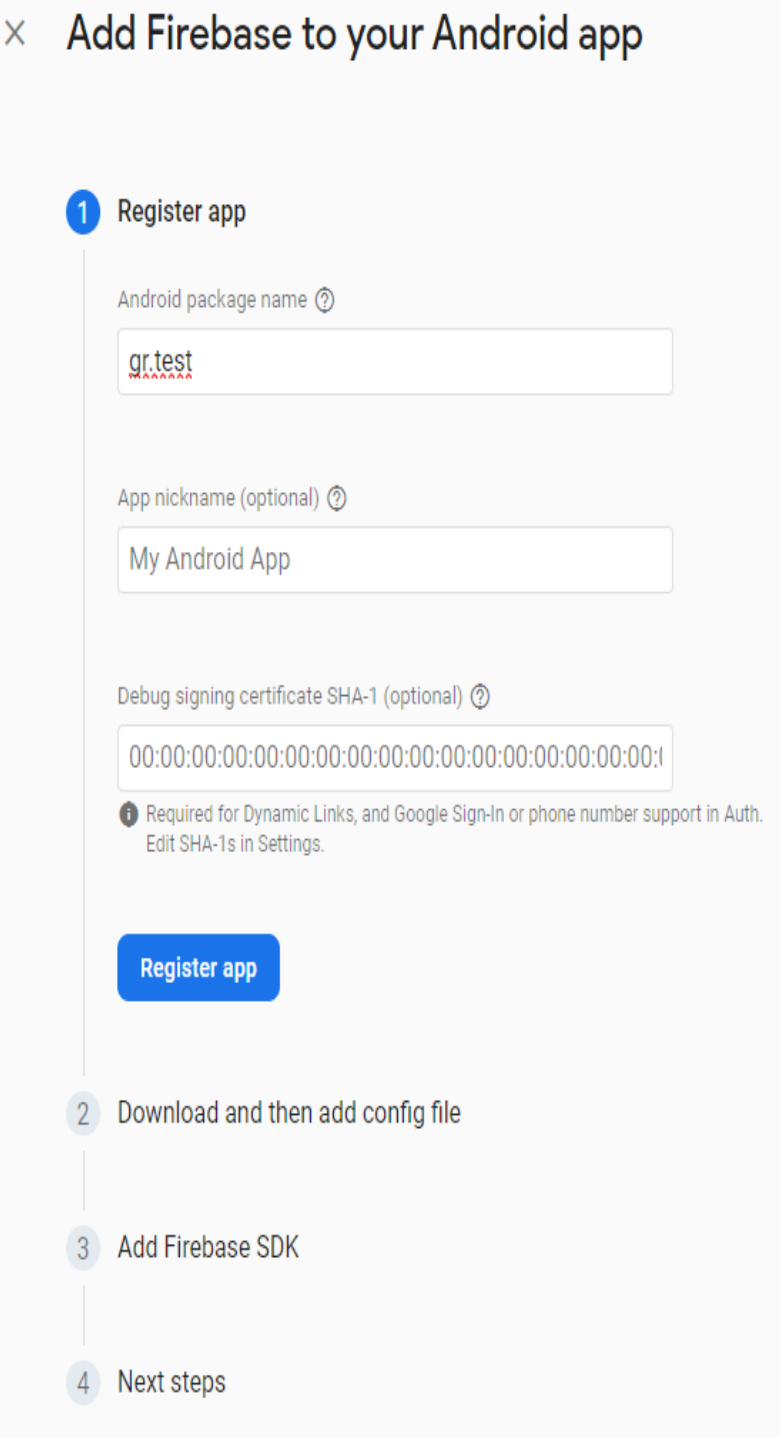

Θα κατεβάσουμε το JSON αρχείο και θα το τοποθετήσουμε στο φάκελο app του Android project στο μηχάνημά μας:

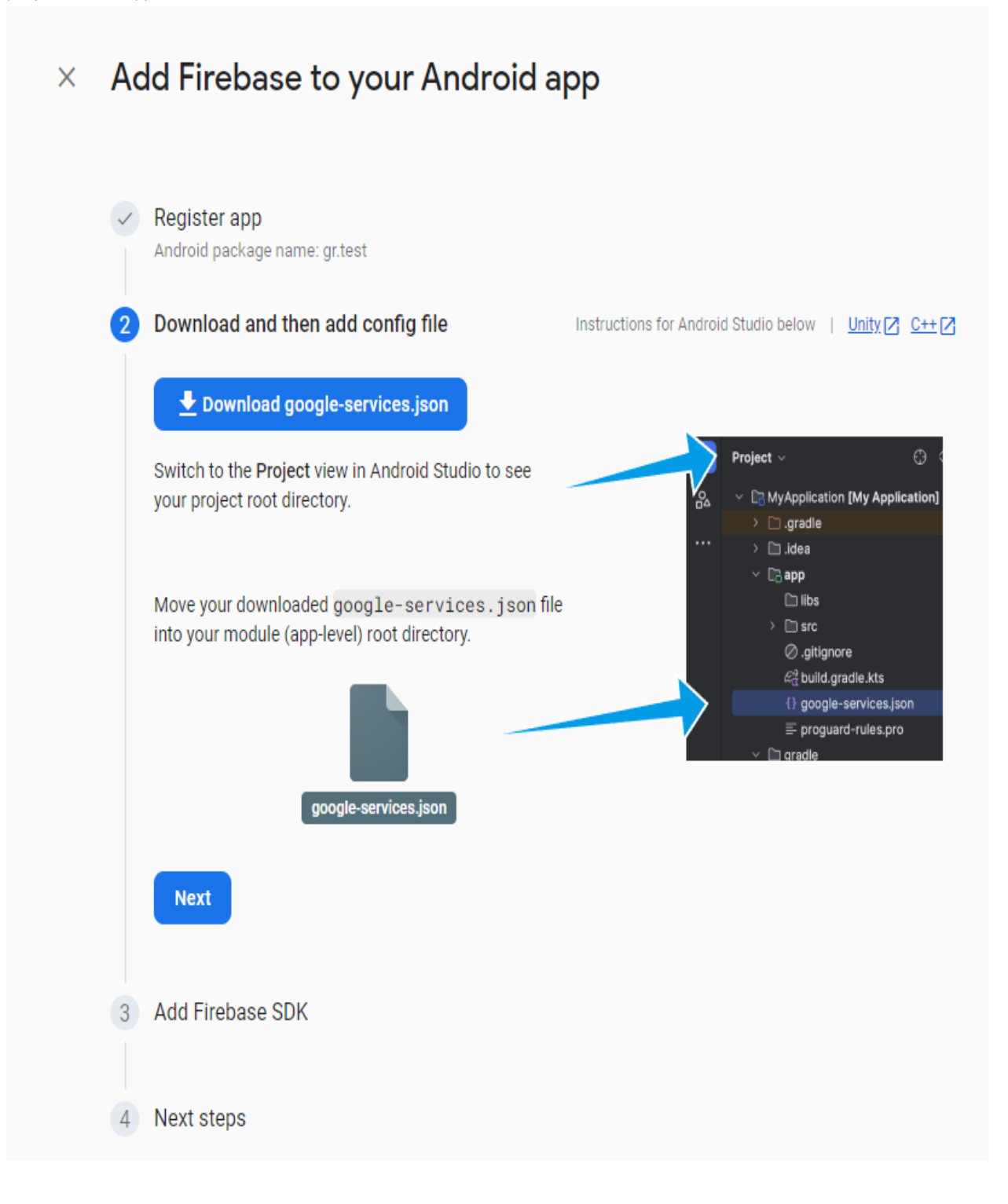

Θα ενημερώσουμε τα 2 αρχεία build.gradle που βρίσκονται στους φάκελους app και στον κυρίως (root) φάκελο για να επικοινωνήσει το app με το Firebase:

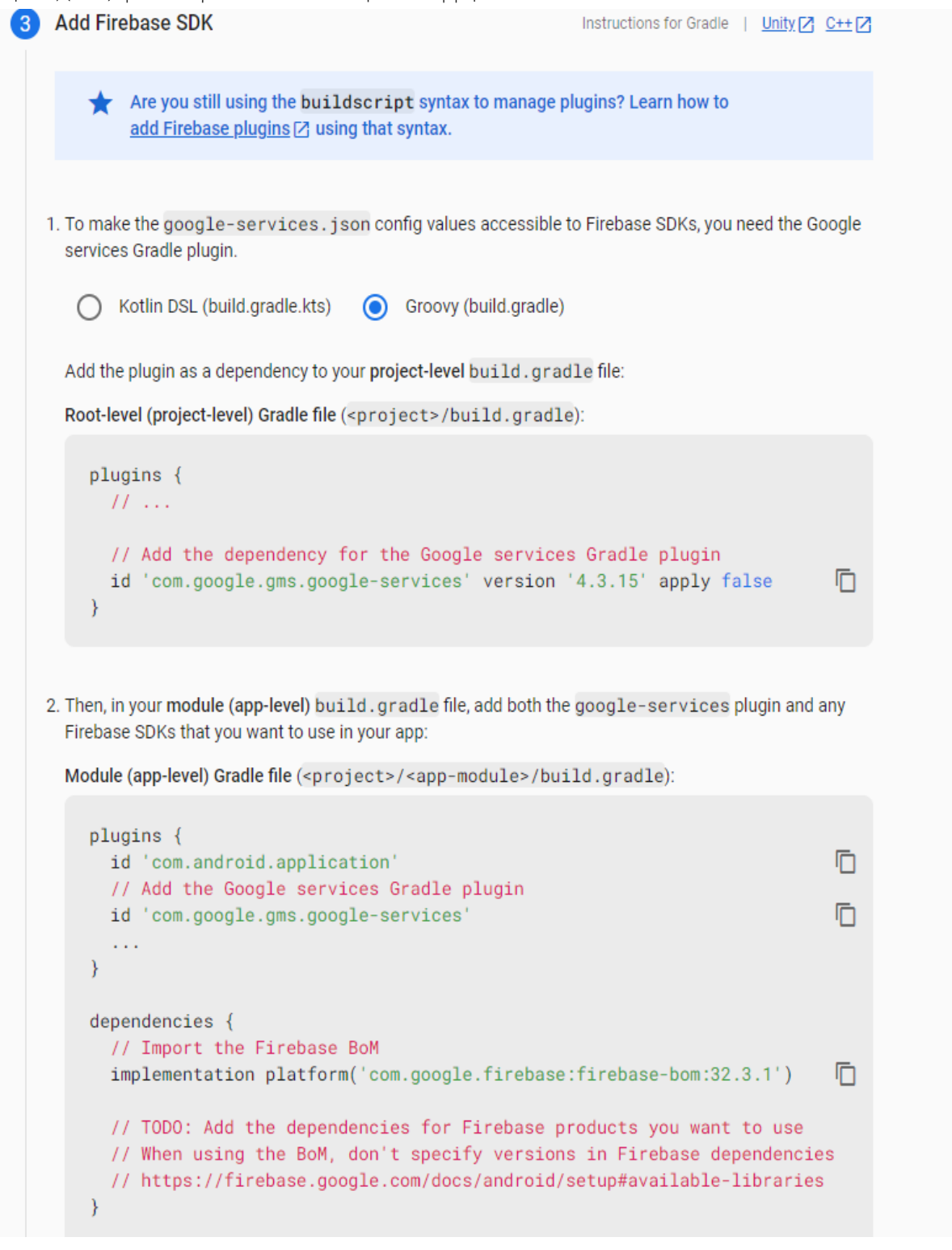

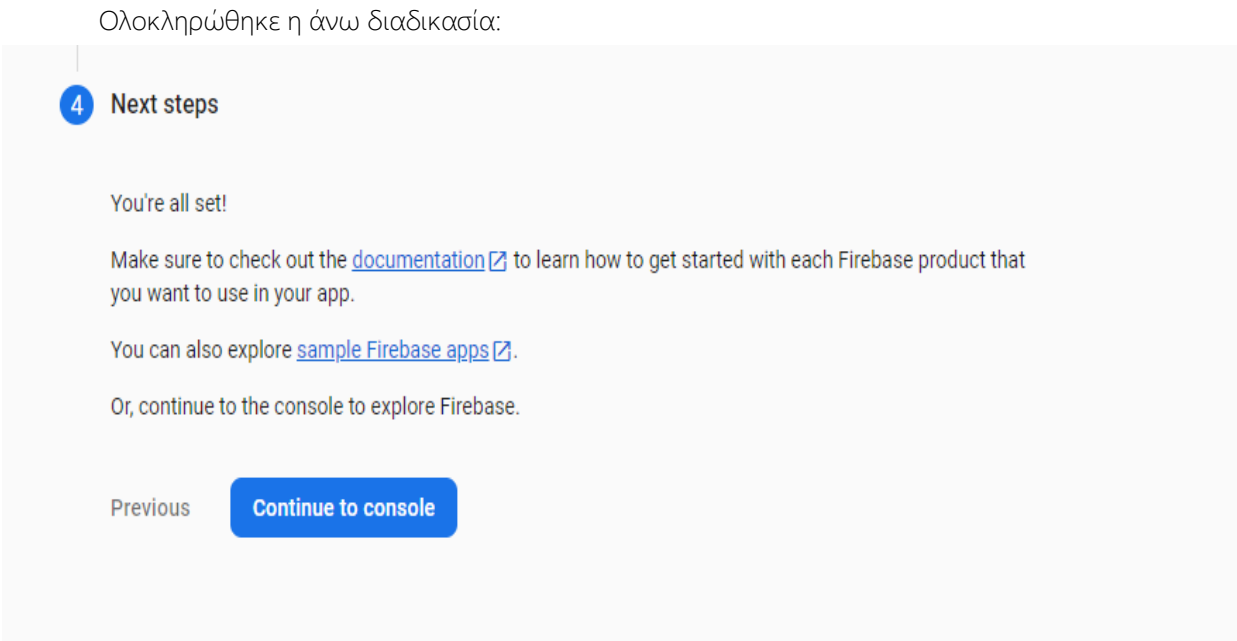

Η δημιουργία Firestore γίνεται πατώντας το κουμπί Create Database:

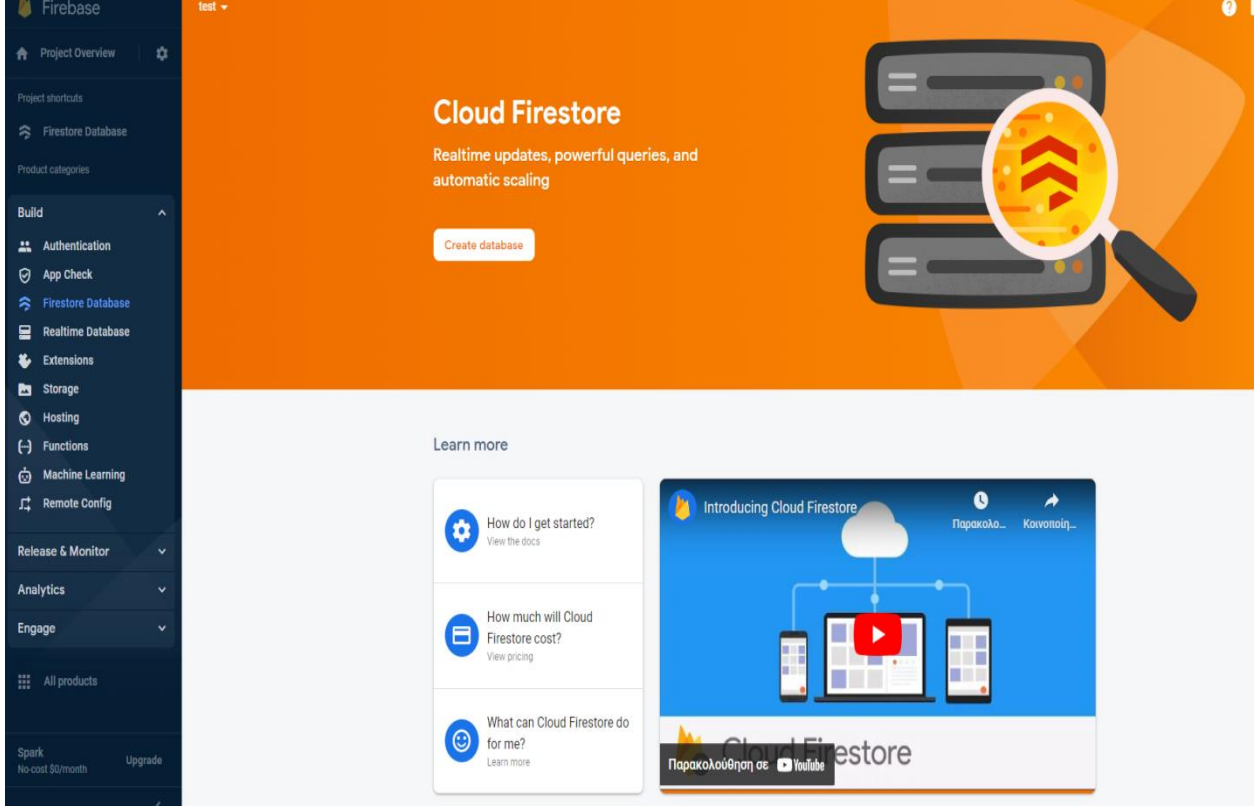

Παρακάτω βλέπουμε τη βάση δεδομένων για το project Airforce2:

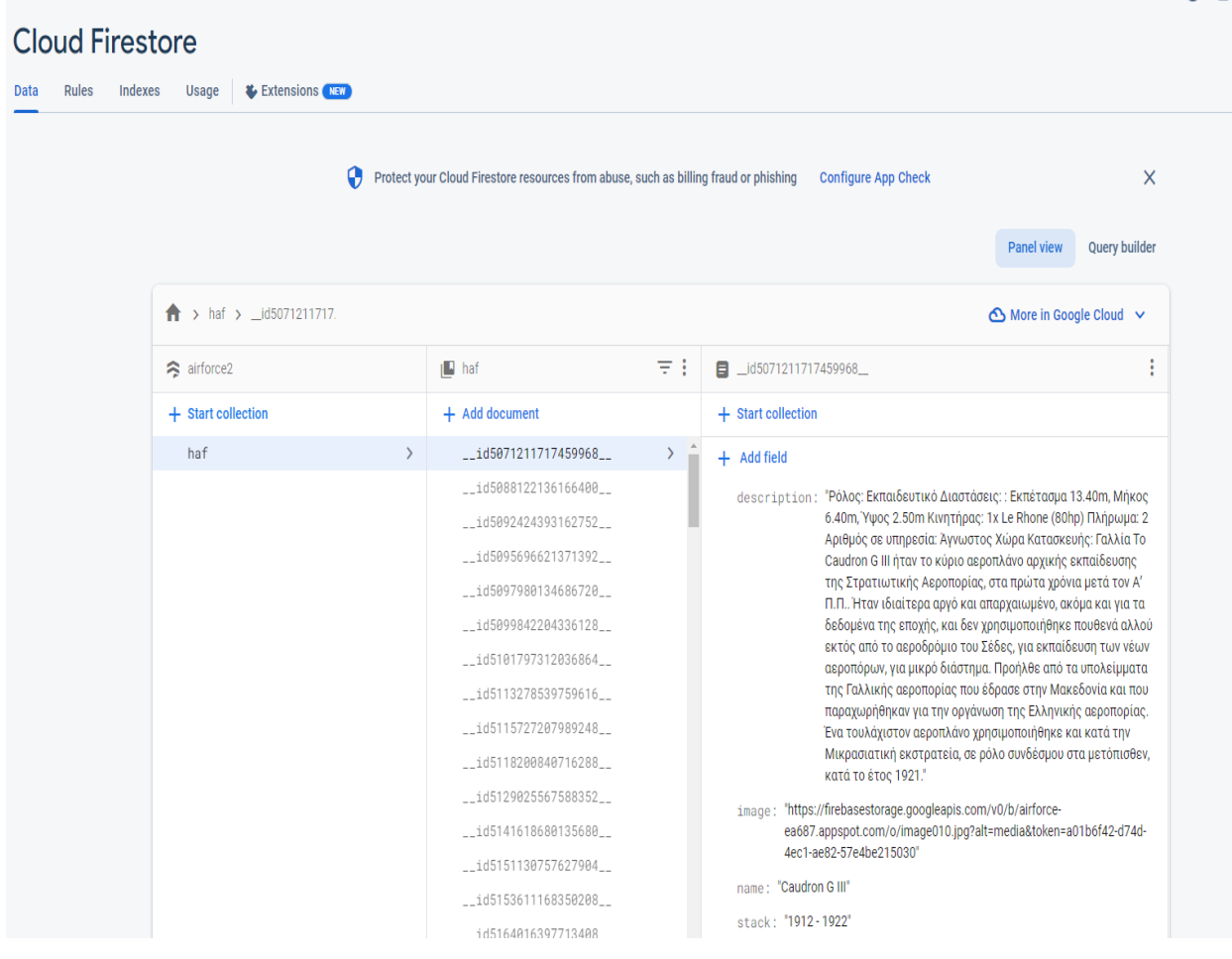

Η βάση αποτελείται από το collection που ονομάστηκε haf και περιέχει έγγραφο με κάθε έγγραφο να περιέχει τις στήλες:

- 1. Description (περιγραφή)
- 2. Image (URL εικόνας)
- 3. Name (ονομασία σκάφους)
- 4. Stack (χρονική περίοδος)

Τα δεδομένα της συλλογής εισήχθησαν χειροκίνητα βάσει των δεδομένων της σελίδας haf.gr.

Το URL της εικόνας κάθε σκάφους λήφθηκε έχοντας ανεβάσει την εικόνα στο project Airforce όπως φαίνεται στον παρακάτω πίνακα με τα ανεβασμένα αρχεία. Δηλαδή υπάρχουν 2 projects, το ένα περιέχει τη βάση, το άλλο περιέχει τα αρχεία εικόνων.

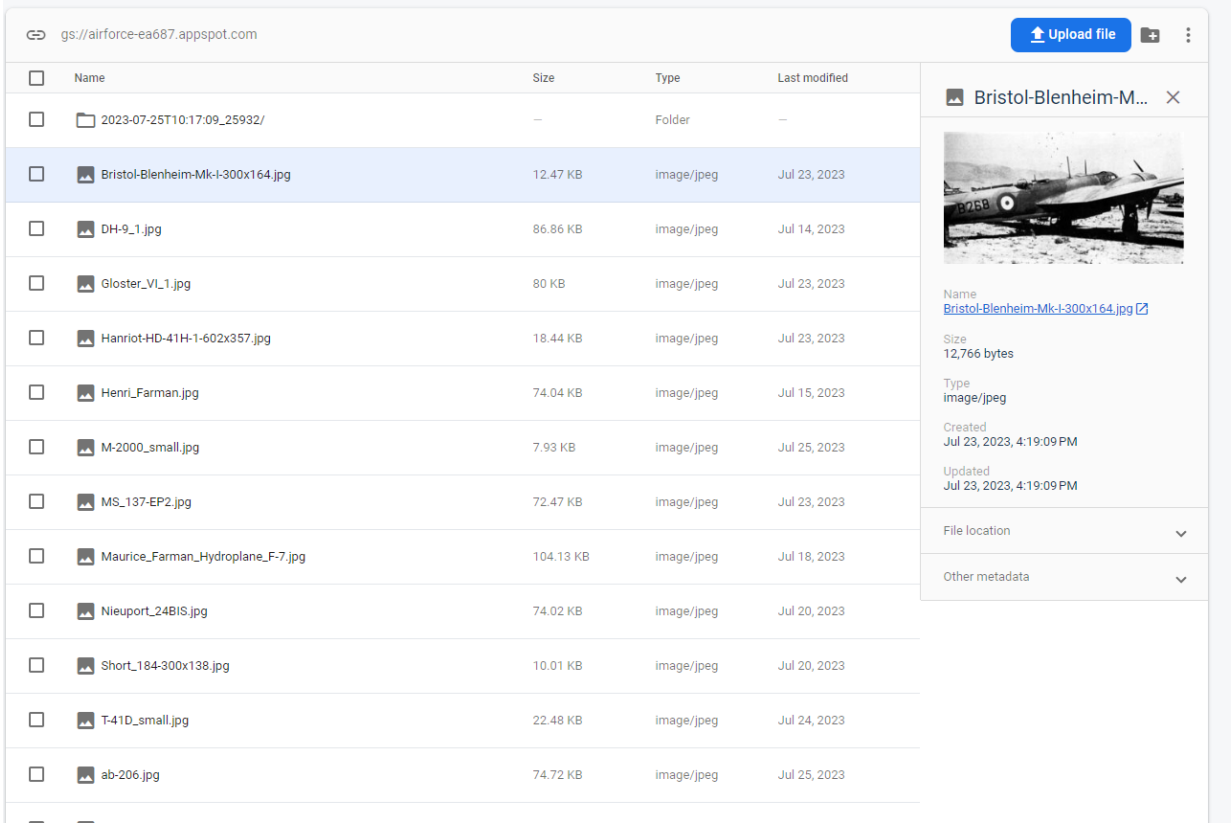

Στον παρακάτω κώδικα φαίνεται η επικοινωνία του app με το Firebase και έχει ως στόχο να ανακτήσει τα δεδομένα των σκαφών με βάση τη χρονική περίοδο που δίνεται στο όρισμα της μεθόδου:

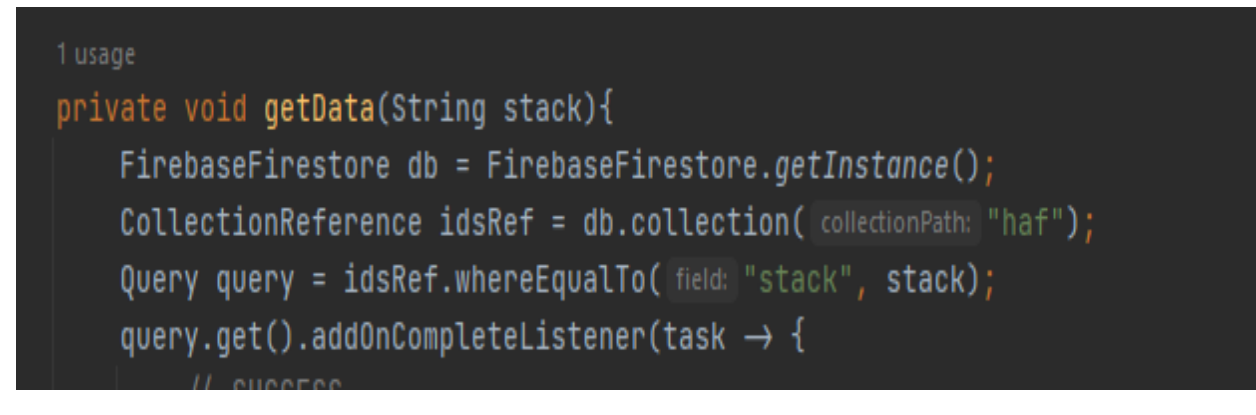

#### <span id="page-34-0"></span>4.2 Διαχείριση Firebase

Η διαχείριση των δεδομένων της βάσης Firebase γίνεται μέσα από το URL: <https://console.firebase.google.com/> το οποίο είναι ένα web περιβάλλον της Google για τη διαχείριση των collections (βάσεις) και των documents (εγγραφές της βάσης), δηλαδή πρόκειται για ένα NoSQL σύστημα βάσεων δεδομένων. Παρακάτω φαίνεται η εικόνα από τη διαχείριση:

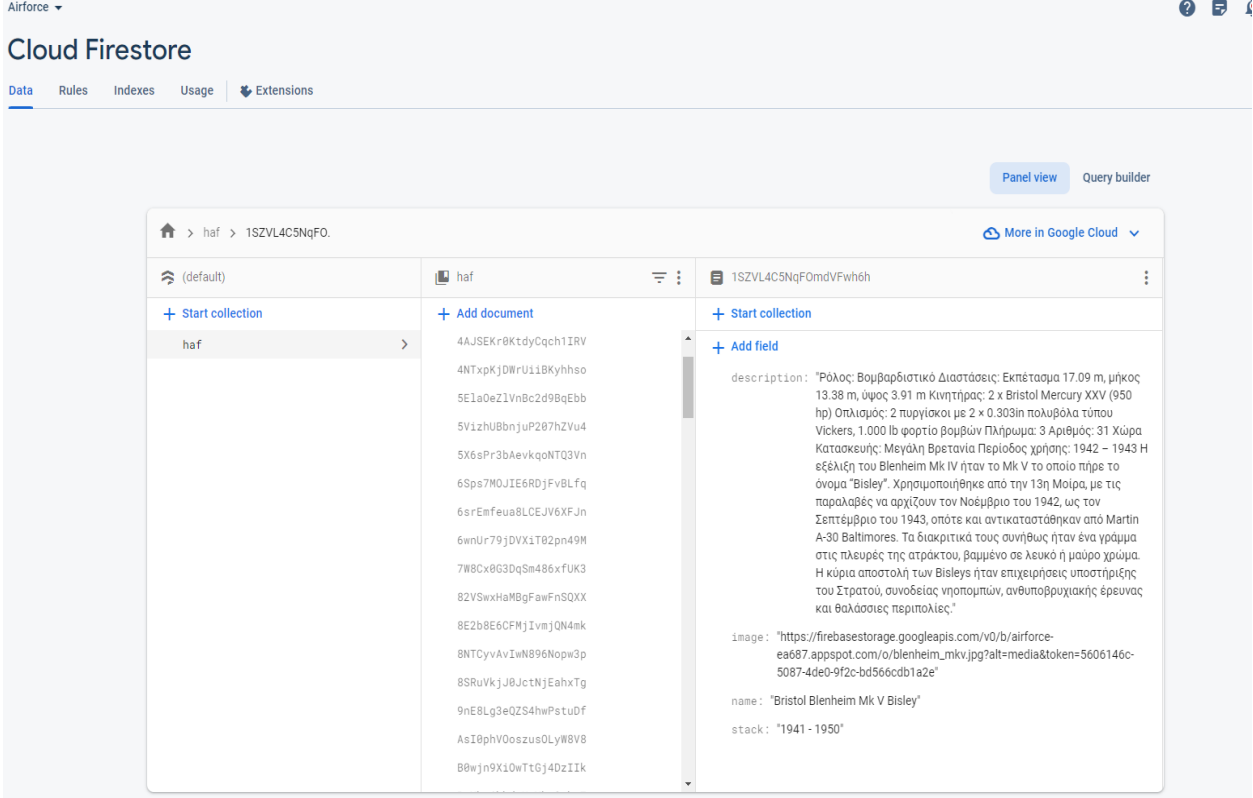

O Database location: eur3

Ο χρήστης μπορεί να προσθέσει ένα έγγραφο (δηλαδή ένα σκάφος) και εντός αυτού μπορεί να προσθέσει fields, δηλαδή τα πεδία του σκάφους. Η εικόνα του σκάφους προστίθεται όπως φαίνεται στην παρακάτω εικόνα πατώντας στο κουμπί Upload File:

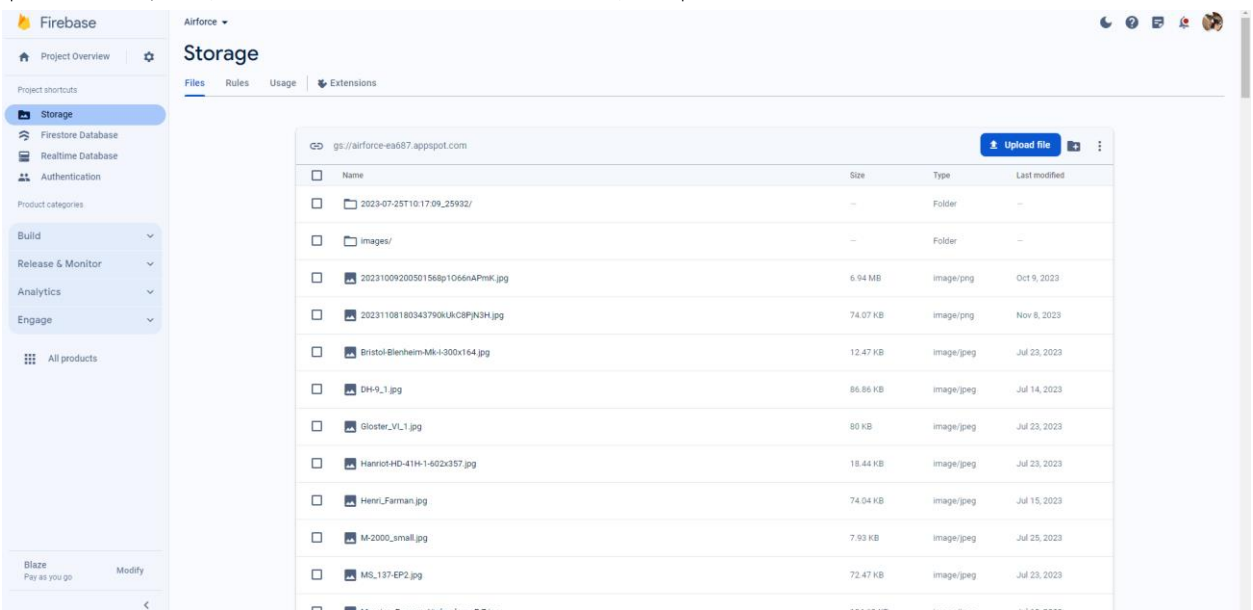

Κάνοντας κλικ στην εικόνα που ανεβάσαμε θα δούμε τις πληροφορίες της και το δημόσιο σύνδεσμο:

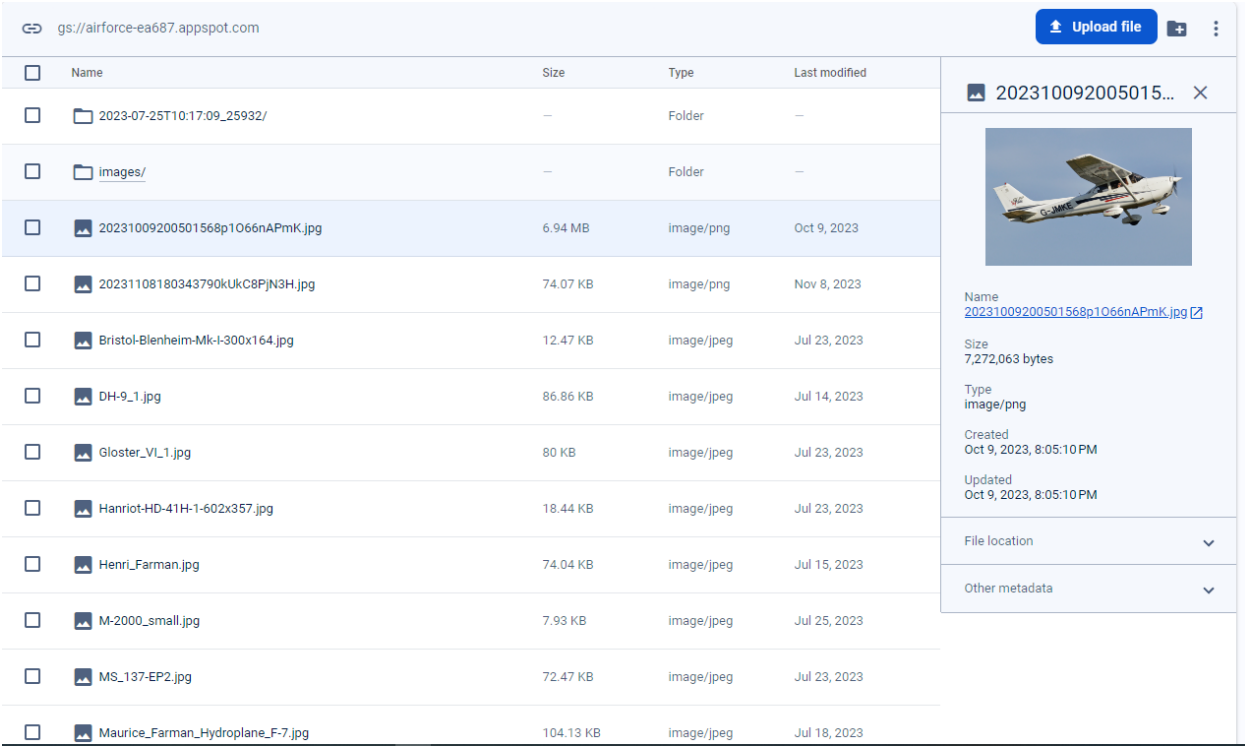

Αυτό το σύνδεσμο (URL) θα χρειαστεί να τον εισάγουμε στο πεδίο image στο Firestore.

#### <span id="page-36-0"></span>4.3 Gradle

Στον κόμβο implementation ορίζονται οι βιβλιοθήκες και εξωτερικές υπηρεσίες που χρησιμοποιεί η εφαρμογή για το λόγο ότι κάθε στοιχείο ή κώδικας που χρησιμοποιείται από την εφαρμογή αντλείται από την εξάρτηση που έχει οριστεί στο Gradle. Έτσι το Android Studio γνωρίζει την εξάρτηση και μπορεί να προβεί στην άντληση των συσχετιζόμενων κλάσεων. Η τελική μορφή του κύριου αρχείου που θέτει τις βάσεις για την εκτέλεσης της εφαρμογής είναι η παρακάτω:

```
plugins {
     id 'com.android.application'
android {
    namespace 'gr.airforce'
     compileSdk 33
     defaultConfig {
         applicationId "gr.airforce"
         minSdk 25
         targetSdk 33
         versionCode 1
         versionName "1.0"
```
Εφαρμογή Android Παρουσίασης Ιστορικών Αεροσκαφών της Πολεμικής Αεροπορίας

```
 //multiDexEnabled true
         testInstrumentationRunner 
     buildTypes {
         release {
             minifyEnabled false
             proguardFiles getDefaultProguardFile('proguard-android-
     compileOptions {
         sourceCompatibility JavaVersion.VERSION_1_8
         targetCompatibility JavaVersion.VERSION_1_8
dependencies {
     implementation(platform("com.google.firebase:firebase-bom:32.1.1"))
     implementation("com.google.firebase:firebase-analytics")
     implementation 'com.google.firebase:firebase-firestore'
     implementation 'com.google.firebase:firebase-auth'
     implementation 'com.google.firebase:firebase-storage'
     implementation 'androidx.appcompat:appcompat:1.6.1'
     implementation 'com.google.android.material:material:1.9.0'
     implementation 'com.github.denzcoskun:ImageSlideshow:0.1.2'
    implementation "androidx.recyclerview:recyclerview:"
     implementation "androidx.cardview:cardview:1.0.0"
     implementation 'androidx.constraintlayout:constraintlayout:2.1.4'
     testImplementation 'junit:junit:4.13.2'
     androidTestImplementation 'androidx.test.ext:junit:1.1.5'
     androidTestImplementation 'androidx.test.espresso:espresso-
```
Χρησιμοποιούνται οι κάτωθι εξαρτήσεις:

- 1. com.google.firebase:firebase-bom:32.1.1 => Google's Firebase
- 2. com.google.firebase:firebase-analytics => Google's Firebase Analytics (πληροφορίες που χρησιμοποιούνται για την ενημέρωση του προγραμματιστή σχετικά με τις συσκευές που είναι εγκατεστημένη η εφαρμογή όπως επίσης και για την αποσφαλμάτωση σχετικά με λάθη που προκύπτουν κατά την εκτέλεση του app)
- 3. com.google.firebase:firebase-firestore => Google's Firestore
- 4. com.google.firebase:firebase-auth => Google's Firebase Authentication (χρησιμοποιείται για την αυθεντικοποίηση του διαχειριστή μέσω του Authentication module της Google)
- 5. com.google.firebase:firebase-storage => Google's Firebase Storage (χρησιμοποιείται για τη διαχείριση του Firebase Storage, δηλαδή για τη μεταφόρτωση των εικόνων από τη συσκευή του διαχειριστή της εφαρμογής)
- 6. androidx.appcompat:appcompat:1.6.1 => Google Android συμβατότητα με παλαιότερες συσκευές Android
- 7. com.google.android.material:material:1.9.0 => Google Android Material στυλ (look & feel) του app
- 8. com.github.denzcoskun:ImageSlideshow:0.1.2 => Εξωτερική βιβλιοθήκη carousel εικόνων για την πλοήγηση των σκαφών, URL [\(https://github.com/denzcoskun/ImageSlideshow\)](https://github.com/denzcoskun/ImageSlideshow)
- 9. androidx.recyclerview:recyclerview: => Google Android Recyclerview (χρησιμοποιείται για την προβολή στοιχείων σε μορφή λίστας στο app, όπως για την προβολή των χρονολογικών περιόδων
- 10. androidx.cardview:cardview:1.0.0 => Google Android Cardview (χρησιμοποιείται σε συνδυασμό με το Recyclerview για την προβολή των στοιχείων της λίστας σε μορφή καρτών ή τετραγώνων
- 11. androidx.constraintlayout:constraintlayout:2.1.4 => Google Android Constraintlayout, προεπιλεγμένη διάταξη προβολής στοιχείων σε views, δε χρησιμοποιείται στο app

#### <span id="page-38-0"></span>4.4 Android Manifest

Το manifest είναι το βασικότερο αρχείο οδηγιών που χρειάζεται το Android. Οι οδηγίες περιλαμβάνουν τις άδειες (permissions) που απαιτούνται για την ομαλή εκτέλεση της εφαρμογής. Αυτές είναι η χρήση διαδικτύου, η ανάγνωση της θέσης του χρήστη και η εγγραφή στον εξωτερική μνήμη της συσκευής. Υπάρχουν πλήθος άλλων αδειών που χρησιμοποιούνται από άλλες εφαρμογές, όπως οι άδειες για χάρτες, για εγγραφή φωνής, βίντεο κλπ. Στο manifest αρχείο ορίζονται επίσης και τα θέματα στυλ, τα εξωτερικά εικονίδια της εφαρμογής και τα activities που θα δούμε στη συνέχεια. Το manifest έχει XML δομή και ο κύριος κόμβος είναι ο manifest ο οποίος περιέχει τους κόμβους-παιδιά uses-permission (άδειες εφαρμογής) και application που περιλαμβάνει τα activities και οδηγίες γι' αυτά. Κάθε κόμβος περιέχει ιδιότητες, όπως το όνομα της εφαρμογής ή του activity, το θέμα στυλ που εφαρμόζεται κλπ. Όλα τα activities πρέπει να ορίζονται μέσα στο manifest για το λόγο ότι είναι οι Java κλάσεις που αφορούν τις οθόνες της εφαρμογής, αυτές που βλέπει ο χρήστης και είναι αρκετά διακριτές σε σχέση με τις άλλες κλάσεις. Γι' αυτές έχουν οριστεί απλά στυλ στο manifest αρχείο, αλλά μπορεί να οριστεί πλήθος άλλων οδηγιών. Παρακάτω φαίνεται το αρχείο manifest στην τελική του μορφή:

```
<?xml version="1.0" encoding="utf-8"?>
<manifest xmlns:android="http://schemas.android.com/apk/res/android"
    xmlns:tools="http://schemas.android.com/tools">
    <uses-permission android:name="android.permission.INTERNET" />
    <uses-permission 
android:name="android.permission.ACCESS_NETWORK_STATE" />
     <uses-permission 
android:name="android.permission.READ_EXTERNAL_STORAGE" />
     <application
         android:allowBackup="true"
        android:dataExtractionRules="@xml/data_extraction_rules"
```

```
android: fullBackupContent="@xml/backup_rules"
       android: icon="@mipmap/ic_launcher"
       android: label="@string/app_name"
       android: roundIcon="@mipmap/ic_launcher_round"
        android:supportsRtl="true"
       android:theme="@style/Theme.Airforce"
        tools:targetApi="31">
        <activity
            android:exported="false" />
        <activity
            android:exported="false"
            android:theme="@style/Theme.AppCompat.NoActionBar" />
        <activity
            android:name=".GalleryActivity"
            android:exported="false"
             android:theme="@style/Theme.AppCompat.NoActionBar" />
        <activity
            android:exported="true"
            android:theme="@style/Theme.AppCompat.NoActionBar">
            <intent-filter>
                 <action android:name="android.intent.action.MAIN" />
                 <category android:name="android.intent.category.LAUNCHER" 
            </intent-filter>
        </activity>
    </application>
</manifest>
```
Οι άδειες που απαιτούνται από το app είναι η χρήση Internet και η κατάσταση της συνδεσιμότητας. Οι άδειες που ζητούνται στο χρόνο εκτέλεσης είναι η ανάγνωση αρχείων από τη συσκευή στην περίπτωση που ο διαχειριστής επιχειρήσει να επιλέξει και να ανεβάσει άλλη εικόνα για ένα σκάφος.

Ακολουθεί η ανάλυση των activities και των layouts δηλαδή των μεμονωμένων οθονών του app. Τα activities αποδίδουν το περιεχόμενο στην οθόνη του κινητού του χρήστη και διαφοροποιούνται από άλλες κλάσεις, όπως αυτές που εκτελούνται στο παρασκήνιο. Αναλαμβάνουν εξολοκλήρου τη λογική της οθόνης με την οποία συσχετίζονται. Συνήθως κάθε activity αντιστοιχεί σε μία οθόνη της εφαρμογής και οργανώνουν το περιεχόμενο της οθόνης που βλέπει ο χρήστης.

Τα activities συνοδεύονται συνήθως από διατάξεις, οι οποίες έχουν τη μορφή XML και συχνά έχουν σχέση 1 προς 1 με τα activities, δηλαδή ένα activity αντιστοιχεί σε μία διάταξη. Η διάταξη ορίζει το περιεχόμενο που βλέπει ο χρήστης, όπως είναι ένα πεδίο κειμένου ή ένα κουμπί. Αυτά ονομάζονται στοιχεία και είναι υποσύνολα μιας κύριας διάταξης που ορίζει τη στοίχιση των στοιχείων στην οθόνη του χρήστη. Κάθε διάταξη είναι μοναδική και συγκεκριμένες ιδιότητες στοίχισης των στοιχείων που ανήκουν σε αυτήν. Είναι πιθανό η διάταξη να μεταβληθεί ή τα προστεθούν νέα στοιχεία σε αυτήν μέσα από τα activities και αυτή η τεχνική ορίζεται ως δυναμική.

Οι διατάξεις, όμως, θεωρούνται στατικές όταν ορίζονται σε ένα layout αρχείο. Είναι ουσιαστικά οι οθόνες, ενώ τα activities περικλείουν τη λογική των οθονών.

# <span id="page-40-0"></span>4.5 Αρχική οθόνη

Αποτελεί την πρώτη οθόνη του app και περιλαμβάνει το λογότυπο της Πολεμικής Αεροπορίας και 2 κουμπιά: Γκαλερί και Είσοδος. Το 1º κουμπί χρησιμοποιείται από τον απλό χρήστη ή επισκέπτη, ενώ το 2° κουμπί από το διαχειριστή. Το activity που είναι αρμόδιο για την προβολή και τη διαχείριση της αλληλεπίδρασης και των λειτουργιών της κεντρικής οθόνης είναι το MainActivity.java και το συσχετιζόμενο view ή διάταξη (layout) είναι το activity\_main.xml. Το XML αρχείο, δηλαδή η διάταξη περιέχει την κύρια διάταξη/κόμβο RelativeLayout. Μια κύρια ή πατρική διάταξη περιλαμβάνει εσωτερικά στοιχεία ή κόμβους τα οποία τοποθετούνται χωρικά με βάση τις ιδιότητες του κύριου κόμβου. Εδώ περιέχονται 3 στοιχεία, ένα ImageView (εικόνα) με διαδρομή αρχείου @drawable/haf\_logo, που σημαίνει ότι η εικόνα βρίσκεται στο φάκελο drawable (συνήθως εκεί τοποθετούνται οι εικόνες του app).

Βλέπουμε παρακάτω την κεντρική οθόνη:

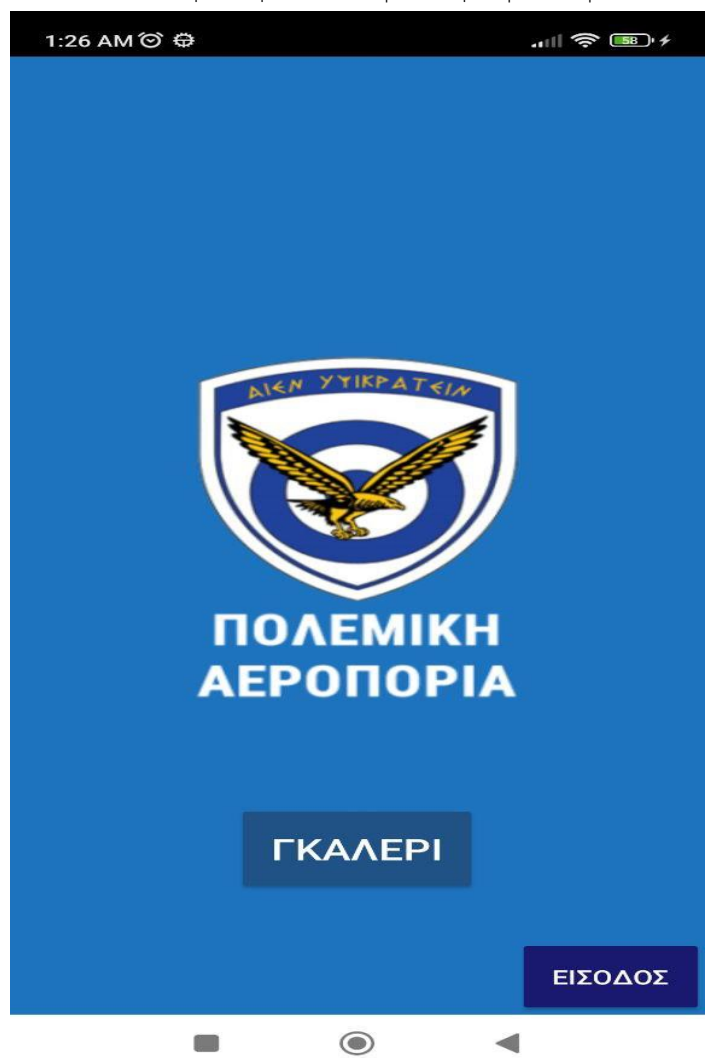

Σε ένα activity η πρώτη μέθοδος που καλείται είναι η onCreate και στο παρόν activity γίνεται έλεγχος εάν ο χρήστης είναι συνδεδεμένος στο Internet (μέθοδος isConnected) καθώς είναι απαραίτητο για τη λειτουργία του app. Εάν δεν υπάρχει σύνδεση, θα αποκρυφθούν τα κουμπιά Εισόδου και Γκαλερί από την οθόνη, δηλαδή το layout θα τροποποιηθεί στο χρόνο εκτέλεσης και θα εμφανιστεί ένα σύντομο μήνυμα (κλάση Toast) ενημερώνοντας το χρήστη σχετικά. Δύο ακροατές συμβάντος click στα 2 κουμπιά όπου θα οδηγήσουν στη οθόνη επιλογής ετών (YearSelectionActivity) και στην οθόνη εισόδου διαχειριστή (SignActivity).

## <span id="page-41-0"></span>4.6 Είσοδος διαχειριστή

Βρισκόμαστε στο SignActivity όπου εμφανίζονται 2 πεδία εισαγωγής κειμένου (EditText) και ένα κουμπί (Button) με το όνομα Είσοδος και ανήκουν στη διάταξη activity sign.xml. Ένας ακροατής συμβάντος click θα διαχειριστεί το συμβάν click του κουμπιού και τότε θα γίνει έλεγχος εγκυρότητας τόσο του Email όσο και του Κωδικού (EditTexts) τα οποία αναμένουμε από το χρήστη να τα εισάγει.

Εάν είναι και τα 2 πεδία κενά, θα εμφανιστεί σύντομο μήνυμα στο χρήστη και η εκτέλεση θα τερματιστεί. Τα email και κωδικός βρίσκονται αποθηκευμένα στο Firebase Auth και η επαλήθευση ανατίθεται στη Google με την εντολή signInWithEmailAndPassword. Εφόσον και τα πεδία ισούνται με τη συμβολοσειρά «admin@admin.com» ο χρήστης θα μεταφερθεί στο YearSelectionActivity και θα δοθεί όρισμα στο νέο activity πληροφορώντας το ότι ο χρήστης είναι διαχειριστής (admin = 1). Σε μη επαλήθευση εισόδου, ο χρήστης θα δει ένα σχετικό μήνυμα λάθους. Παρακάτω φαίνεται η οθόνη:

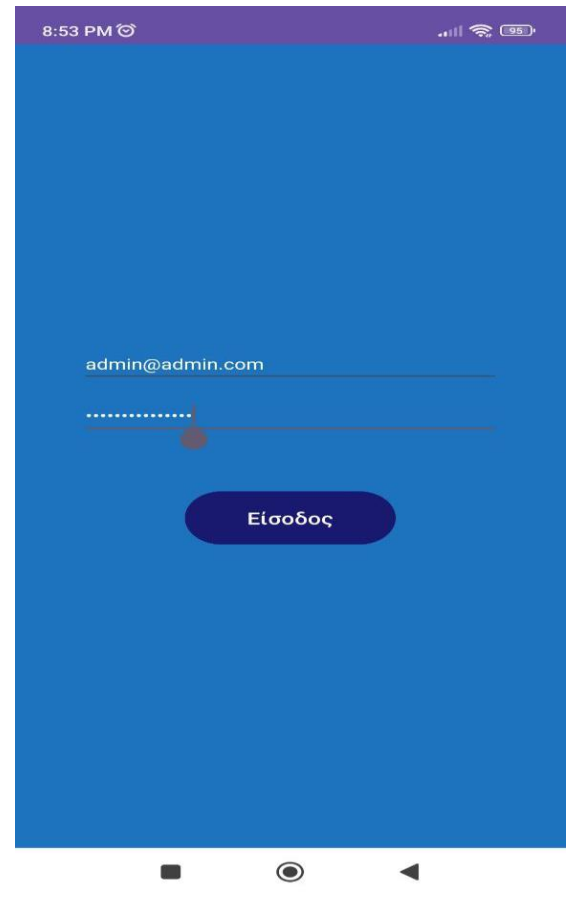

#### <span id="page-42-0"></span>4.7 Οθόνη επιλογής ετών

Το activity έχει το όνομα YearSelectionActivity και συνδέεται με το layout activity\_year\_selection.xml εντός του οποίου βρίσκεται ένα RecyclerView, δηλαδή μια διάταξη λίστας για τη διαχείριση τόσο στατικών όσο και δυναμικών στοιχείων.

Στο activity θα δημιουργήσουμε ένα ArrayList με στοιχεία τις χρονικές περιόδους:

- 1. 1912 1922
- 2. 1923 1930
- 3. 1931 1940
- 4. 1941 1950
- 5. 1951 1973
- 6. 1974 1987
- 7. 1988 –
- 8. Ελικόπτερα

Η αρχικοποίηση του RecyclerView απαιτεί τη χρήση ενός Adapter για την προβολή των δεδομένων και ονομάστηκε YearsAdapter και το τροφοδοτούμε με τα άνω δεδομένα του ArrayList. Το adapter χρησιμοποιεί μια νέα διάταξη (years\_layout.xml) όπου κάνει την αντιστοίχιση των δεδομένων με τα οποία τροφοδοτούμε με στοιχεία της διάταξης. Η τελευταία περιλαμβάνει έναν κόμβο androidx.cardview.widget.CardView, ο οποίος αποδίδει τα στοιχεία της λίστας σε μορφή καρτών. Εσωτερικά βρίσκεται ένας κόμβος LinearLayout που περιέχει ένα TextView, το οποίο μέσω του adapter θα λάβει την αντίστοιχη χρονική περίοδο.

Επίσης θα θέσουμε την ιδιότητα tag του εν λόγω στοιχείου με την χρονική περίοδο έτσι ώστε να χρησιμοποιηθεί σε έναν ακροατή συμβάντος click επί του στοιχείου και ορίζεται στο YearSelectionActivity με το όνομα MyOnClickListener. Εκεί θα ανακτηθεί το tag του clicked στοιχείου με σκοπό να γίνει ανακατεύθυνση στην επόμενη οθόνη και δη στο GalleryActivity με ορίσματα τη συμβολοσειρά stack που θα ισούται με το επιλεγμένο tag και τη συμβολοσειρά admin εφόσον ο χρήστης είναι διαχειριστής.

Παρακάτω βλέπουμε την οθόνη:

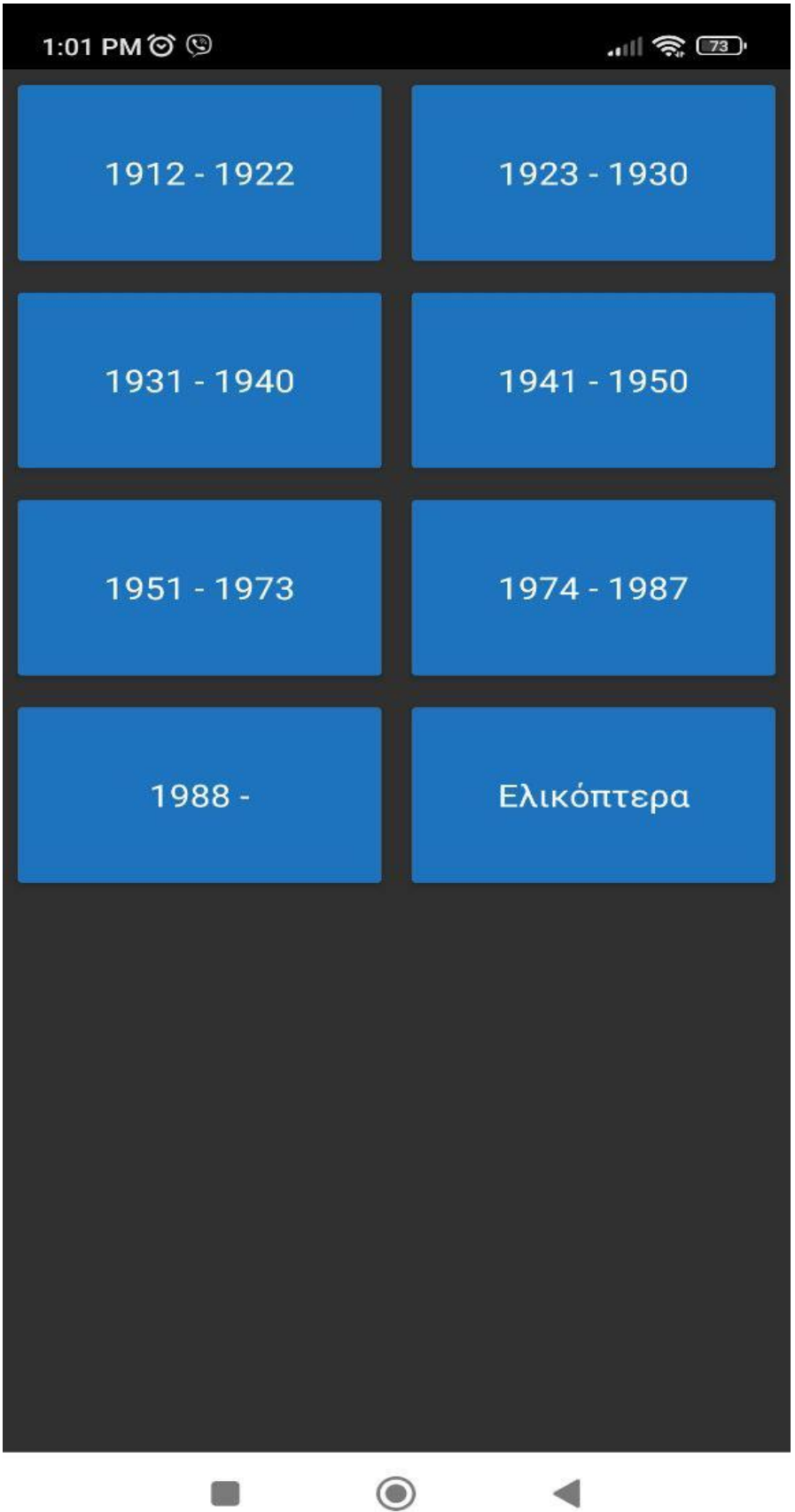

Εφαρμογή Android Παρουσίασης Ιστορικών Αεροσκαφών της Πολεμικής Αεροπορίας

## <span id="page-44-0"></span>4.8 Οθόνη Γκαλερί Σκαφών

Βρισκόμαστε στο GalleryActivity, το οποίο συνδέεται με τη διάταξη activity\_gallery.xml εντός της οποίας θα βρούμε κοινά στοιχεία για απλό χρήστη και διαχειριστή:

- 1. Χρονική περίοδος (TextView)
- 2. ImageSlider, slider εικόνων
- 3. Περιγραφή τρέχοντος σκάφους

Τα στοιχεία που βλέπει ο διαχειριστής είναι αρχικά κρυφά και εμφανίζονται κατά την άφιξη στο activity μετά τον έλεγχο της παραμέτρου admin:

- 1. Επεξεργασία (Button)
- 2. Αποθήκευση (Button)
- 3. Εικόνα (ImageView), είναι η εικόνα που ανεβάζει ο διαχειριστής για την αντικατάσταση της υφιστάμενης εικόνας σκάφους

Κατά την άφιξη στην οθόνη γίνεται έλεγχος της παραμέτρου stack. Εάν είναι κενή, ο χρήστης ενημερώνεται με σύντομο μήνυμα και επιστρέφει στην προηγούμενη οθόνη. Σε άλλη περίπτωση, η οθόνη θα αποκτήσει ως επικεφαλίδα την επιλεγμένη χρονική περίοδο του χρήστη. Θα αρχικοποιηθούν 3 ArrayList:

- 1. imageList για τη λίστα των εικόνων των σκαφών
- 2. aircrafts για τη λίστα των αντικειμένων Aircraft, τα οποία προέρχονται από την ανάκτηση της απάντησης του Firebase και περιέχουν πληροφορίες για τα σκάφη
- 3. editImagesList για τη λίστα των εικόνων που ανεβάζει ο διαχειριστής ως αντικατάσταση των αρχικών εικόνων των σκαφών

Σε αυτό το σημείο θα αναφέρουμε την ειδική κλάση που δημιουργήθηκε για την αναπαράσταση της πληροφορίας ενός document από το collection haf στη βάση Firebase και ονομάστηκε ως Aircraft (Aircraft.java). Η κλάση διαθέτει ομώνυμες ιδιότητες με τις στήλες κάθε document στο collection, δηλαδή τις:

- 1. name
- 2. description
- 3. stack
- 4. image
- 5. documentId (υπάρχει εγγενώς στο document, δηλαδή το id ή η ταυτότητα της κάθε εγγραφής)

Για κάθε ιδιότητα έχουν γραφτεί getters και setters.

Αρχικά θα γίνει αίτημα στο Firebase με σκοπό την ανάκτηση όλων των σκαφών με βάση το όρισμα stack, δηλαδή την επιλεγμένη χρονική περίοδο (μέθοδος getData). Εκεί θα αρχικοποιηθεί ένα αντικείμενο FirebaseFirestore, το οποίο θα ανακτήσει τη συλλογή (collection) με όνομα haf και θα γίνει ερώτημα (Query) για ισότητα στήλης stack με το όρισμα της μεθόδου.

Εάν γίνει με επιτυχία η επικοινωνία με τη Firestore, θα γίνει έλεγχος εάν υπάρχουν εγγραφές και αν όχι θα εμφανιστεί σχετικό σύντομο μήνυμα και θα τερματιστεί η εκτέλεση.

Ειδάλλως ένα βρόγχος θα κάνει επανάληψη κάθε έγγραφο και θα δημιουργηθεί ένα αντικείμενο Aircraft με αντιστοιχισμένες τις τιμές του εγγράφου με τις τιμές κάθε ιδιότητας του αντικειμένου. Κατόπιν θα αρχικοποιηθεί ένα αντικείμενο SlideModel, το οποίο τροφοδοτείται με την εικόνα του Aircraft και τίθεται επί αυτού ο τίτλος κάθε σκάφους.

Για κάθε επανάληψη θα γίνει εισαγωγή του αντικειμένου SlideModel στο ArrayList imageList, εισαγωγή του αντικειμένου Aircraft στο ArrayList aircrafts και εισαγωγή null τιμής στο στο ArrayList editImagesList. Εκτός του βρόγχου, θα τεθεί η περιγραφή του 1<sup>ου</sup> σκάφους και το αντικείμενο imageSlider θα τροφοδοτηθεί με το ArrayList imageList ούτως ώστε να εμφανιστούν οι πληροφορίες (τίτλος, εικόνα και περιγραφή) του σκάφους. Στην περίπτωση που το αίτημα στο Firebase αποτύχει, ο χρήστης θα δει μήνυμα λάθους.

Σε αυτό το σημείο έχουν ολοκληρωθεί οι λειτουργίες για τον απλό χρήστη. Την πλοήγηση των σκαφών από το χρήστη θα την αναλάβει η βιβλιοθήκη ImageSlideshow που εισάγαμε στο αρχείο Gradle.

Παρακάτω βλέπουμε μια οθόνη από τη γκαλερί:

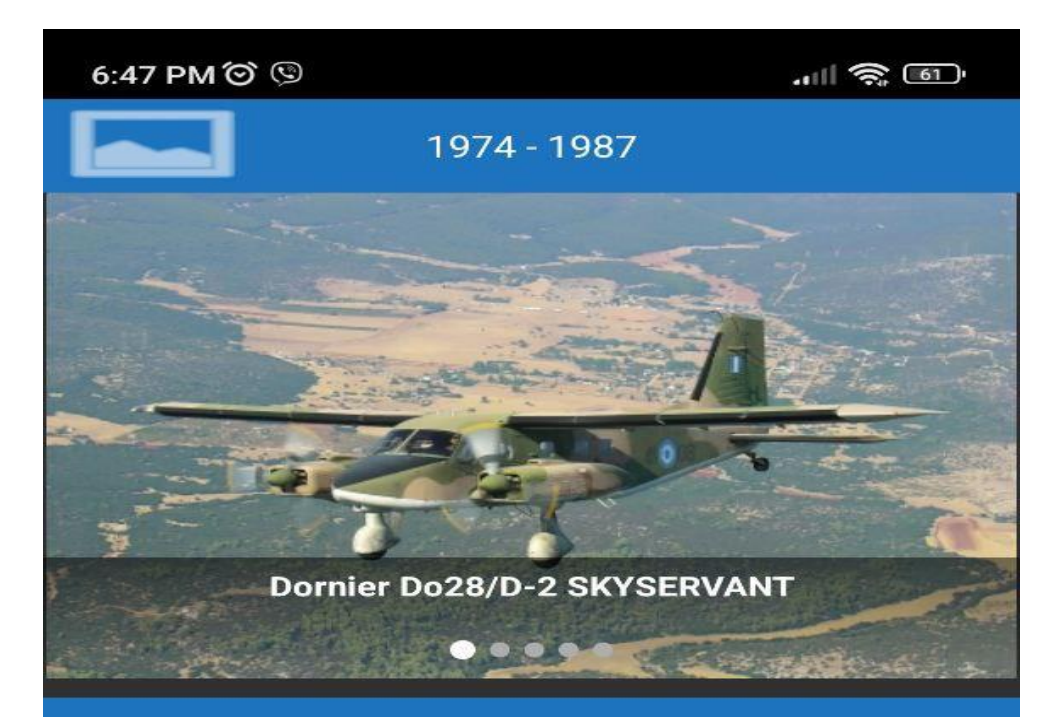

Ρόλος: Μεταγωγικό Διαστάσεις: Εκπέτασμα 15.55 m, μήκος 11.41 m, ύψος 3.90 m Κινητήρας: 2 x Lycoming IGSO-540-A1E (380 hp) Μεταφορική Ικανότητα: 12 άτομα Πλήρωμα: 2 Αριθμός: 16 Χώρα Κατασκευής: Γερμανία Περίοδος σε υπηρεσία: 1984 - 2010

Από το 1984 ως το 1987, δεκαέξι αεροσκάφη παραδόθηκαν στην 355 Μοίρα Τακτικών Μεταφορών (ΜΤΜ). Αρχικά ήταν βαμμένα στα γερμανικά χρώματα και στη συνέχεια βάφτηκαν σταδιακά στα χρώματα της

O

Εφαρμογή Android Παρουσίασης Ιστορικών Αεροσκαφών της Πολεμικής Αεροπορίας

#### <span id="page-47-0"></span>4.9 Λειτουργικότητα διαχειριστή

Ορίζουμε έναν ακροατή συμβάντος click στο κουμπί Επεξεργασία πάνω αριστερά στην οθόνη, το οποίο θα εκκινήσει ένα αντικείμενο Intent που θα ανακατευθύνει το χρήστη στο gallery app της συσκευής του (μέθοδος launchActivity) δίνοντας τη δυνατότητα στο χρήστη να επιλέξει νέα εικόνα για αντικατάσταση του σκάφους που προβάλλεται κάθε φορά από το ImageSlider.

Όταν ο χρήστης επιλέξει την εικόνα στο gallery app, θα οδηγηθεί στο δικό μας app και η μέθοδος launchActivity ανακτάται το αποτέλεσμα (αντικείμενο URI, θέση εικόνας στην εσωτερική μνήμη) της επιλογής του χρήστη (μέσω των ορισμάτων του αντικειμένου Intent) και εφόσον το αποτέλεσμα είναι έγκυρο θα γίνει κλήση στη μέθοδο previewImage για την προβολή της εικόνας.

Θα δημιουργηθεί ένα αντικείμενο Bitmap με βάση το URI και ο κόμβος ImageView θα λάβει το Bitmap για να προβληθεί στο χρήστη η επιλογή του. Μιας που δεν υπάρχει τρόπος αποθήκευσης raw αρχείου εικόνας στο Firebase, το Bitmap μετατρέπεται σε συμβολοσειρά (μέθοδος BitMapToString για τη μετατροπή των bytes της εικόνας σε συμβολοσειρά τύπου Base64) και εισάγεται στο ArrayList editImagesList μαζί με την τρέχουσα θέση του ImageSlider.

Σε περίπτωση που αποτύχει η διαδικασία ο χρήστης θα ενημερωθεί σχετικά με μήνυμα λάθους καλώντας τη μέθοδο showMessage, η οποία θα χρησιμοποιήσει τη διάταξη toast.xml (περιέχει ένα TextView) με σκοπό να εμφανίσει ένα φιλικό αντικείμενο Toast σε κόκκινο χρώμα παρασκηνίου καθώς δεν παρέχεται τέτοια λειτουργικότητα εγγενώς από το Android.

Παρακάτω βλέπουμε μια εικόνα που επέλεξε ο χρήστης από το gallery app και εμφανίζεται στο δικό μας app:

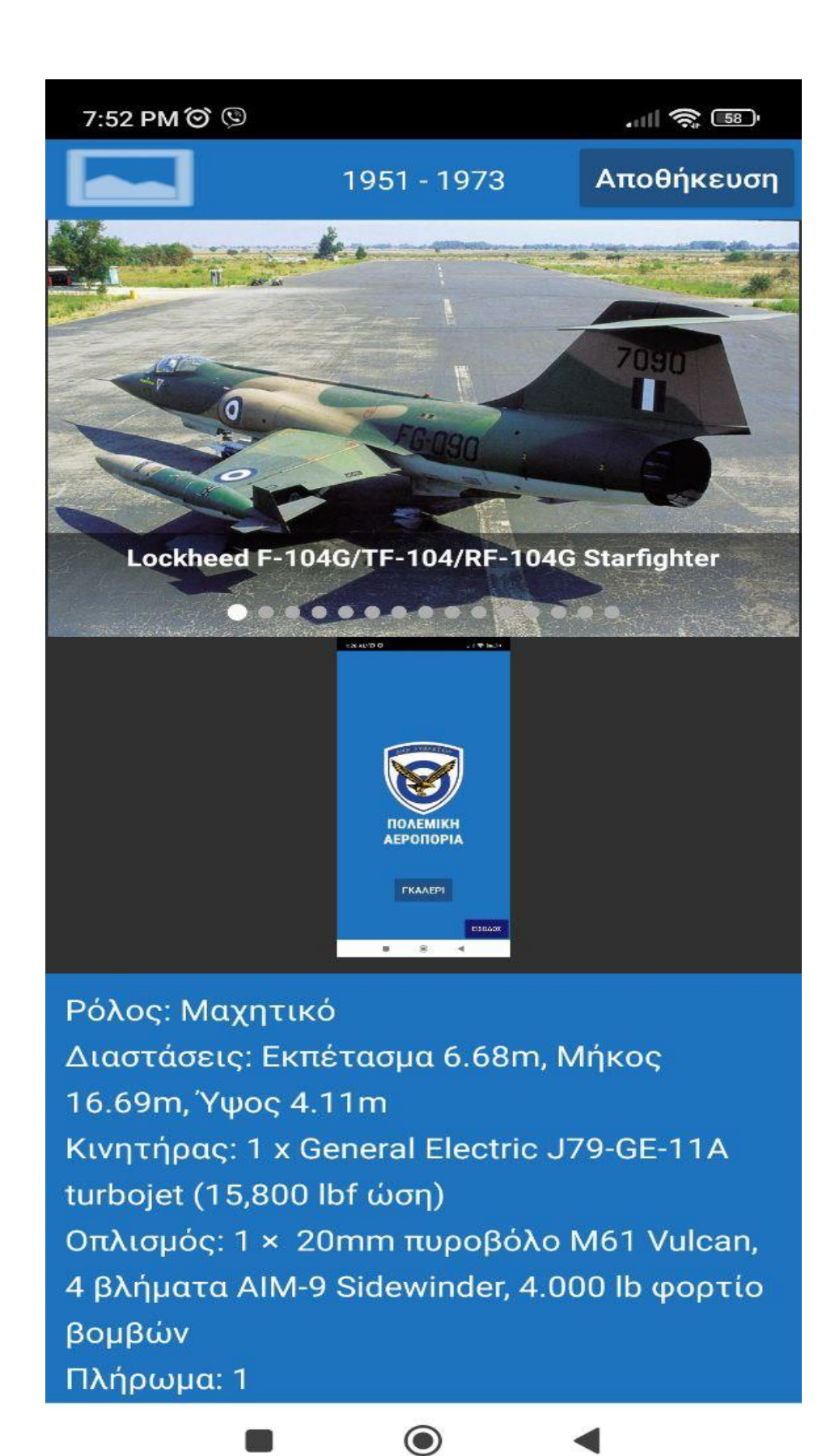

Επιπλέον, θα ορίσουμε έναν ακροατή συμβάντος αλλαγής στοιχείου στο slider, δηλαδή όταν ο χρήστης κάνει swipe αριστερά ή δεξιά για την προβολή του προηγούμενου ή επόμενου σκάφους αντίστοιχα. Ο ακροατής μας δίνει ένα δείκτη θέσης στη λίστα των σκαφών και αυτόν χρησιμοποιούμε για να καταλάβουμε σε ποιο σημείο της λίστας βρίσκεται ο χρήστης.

Ο διαχειριστής έχει τη δυνατότητα να τροποποιήσει την περιγραφή ενός σκάφους και ορίζουμε έναν ακροατή συμβάντος focus στο στοιχείο EditText, δηλαδή κάνει click στην περιγραφή, τότε το ImageSlider θα αποκρυφτεί δίνοντας στο χρήστη μεγαλύτερο χώρο για την πληκτρολόγηση του κειμένου. Όταν ο χρήστης πατήσει εκτός της περιγραφής, το ImageSlider εμφανίζεται ξανά. Παρακάτω φαίνεται ένα παράδειγμα:

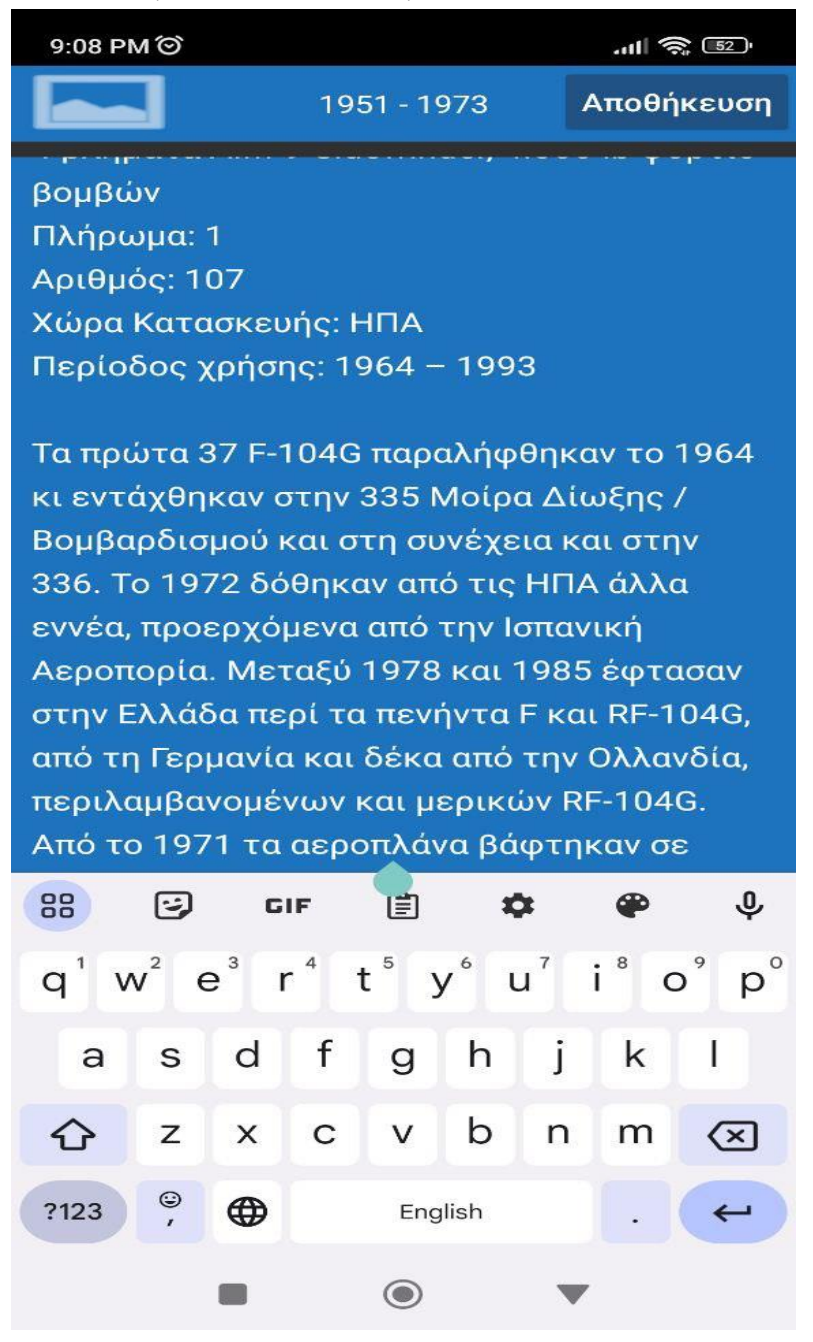

#### <span id="page-50-0"></span>4.10 Αποθήκευση

Όταν ο χρήστης πατήσει στο κουμπί Αποθήκευση πάνω δεξιά τότε θα γίνει έλεγχος εάν υπάρχει στοιχείο στο ArrayList aircrafts όπου σε αντίθετη περίπτωση δεν μπορεί να προχωρήσει η αποθήκευση και θα τερματιστεί η εκτέλεση με μήνυμα λάθους. Θα απενεργοποιηθεί το κουμπί καθώς δε θέλουμε να προκληθεί διπλή αποθήκευση πριν ολοκληρωθεί η πρώτη και θα ανακτηθεί το τρέχον στοιχείο του ImageSlider. Θα αρχικοποιηθεί το αντικείμενο FirebaseFirestore και μέσω του αντικειμένου DocumentReference θα ανακτηθεί το document βάσει του documentId που σχετίζεται το έγγραφο.

Κατόπιν θα γίνει κλήση στη μέθοδο updateDocument με παράμετρο την περιγραφή (δεν ελέγχεται εάν έχει γίνει επεξεργασία ή όχι, απλά θα ενημερωθεί η τρέχουσα περιγραφή). Στη μέθοδο θα αρχικοποιηθεί ένα αντικείμενο Map<String, Object>, που είναι ο προτεινόμενος τρόπος ενημέρωσης εγγράφων στο Firebase. Το 1<sup>ο</sup> στοιχείο του Map περιέχει το όνομα της στήλης και το 2<sup>ο</sup> να περιέχει την τιμή της στήλης, δηλαδή description = {description}. Το κουμπί Αποθήκευση θα ενεργοποιηθεί και θα εμφανιστεί μήνυμα επιτυχίας ή απιτυχίας ανάλογα με την απάντηση από την επικοινωνία με το Firebase.

Συνεχίζουμε με τη διαδικασία της αποθήκευσης της εικόνας. Ξεκινάμε με την αρχικοποίηση του αντικειμένου FirebaseStorage. Γνωρίζουμε ότι το ArrayList editImagesList περιέχει την εικόνα που επέλεξε ο χρήστης σε μορφής συμβολοσειράς Base64. Θα κάνουμε αποκωδικοποίηση της συμβολοσειράς και το αποτέλεσμα θα το μετατρέψουμε σε byte array. Θα δημιουργηθεί ένα νέο αντικείμενο StorageReference το οποίο θα δημιουργήσει ένα νέο αρχείο με μοναδικό όνομα καθώς δε θέλουμε να αντικαταστήσουμε κατά λάθος κάποιο υφιστάμενο αρχείο. Γι' αυτό το λόγο δημιουργήσαμε την κλάση UniqueStringGenerator, το οποίο θα παράξει μια συμβολοσειρά αποτελούμενη από την τρέχουσα ώρα (μορφή yyyyMMddHHmmssSSS) και μια τυχαία συμβολοσειρά (από τους χαρακτήρες του αγγλικού αλφάβητου, πεζά και κεφαλαία, και τους αριθμούς από 0 έως 9 συνολικού μήκους 10 χαρακτήρων). Η επέκταση του αρχείου είναι .jpg. Ένα αντικείμενο UploadTask θα στείλει στο FirebaseStorage το array από bytes, το οποίο εκθέτει 2 callback μεθόδους, με την 1<sup>η</sup> να μας πληροφορεί σχετικά με την επιτυχία του αιτήματος της επικοινωνίας με τη Google και η απάντηση περιέχει ένα URL, το οποίο είναι η online διεύθυνση της εικόνας στο FirebaseStorage. Στην περίπτωση είτε αποτυχημένης επικοινωνίας είτε αδυναμία ανάκτησης URL, τότε ο χρήστης πληροφορείται με σχετικό μήνυμα λάθους. Στην 1<sup>η</sup> περίπτωση η ενημέρωση γίνεται μέσα από τη 2<sup>η</sup> callback μέθοδο.

Η επιτυχημένη επικοινωνία θα επιτρέψει την κλήση στη μέθοδο updateDocument, που είδαμε προηγουμένως, με αυτή τη φορά την ενημέρωση της Firebase σχετικά με τη στήλη της εικόνας του εγγράφου, όπου θα ακολουθηθεί παρόμοια διαδικασία

#### <span id="page-50-1"></span>4.11 Πόροι εφαρμογής

Ο φάκελος res (resources) περιέχει όλους τους πόρους της εφαρμογής που οργανώνονται σε υποφακέλους. Ο φάκελος drawable περιέχει τις εικόνες, ο φάκελος layout περιέχει τις διατάξεις, ο φάκελος mipmap περιέχει τα εικονίδια και ο φάκελος values περιέχει τις τιμές (καθολικές μεταβλητές όπως εξηγήθηκε παραπάνω) για τις συμβολοσειρές, χρώματα, στυλ και διαστάσεις. To Android παρέχει τη δυνατότητα ορισμού χρωμάτων, συμβολοσειρών, στυλ και διαστάσεωναποστάσεων σε αντίστοιχα αρχεία μορφής XML με τη λογική των καθολικών μεταβλητών που υπάρχει στις γλώσσες προγραμματισμού. Εάν οριστεί για παράδειγμα, το χρώμα μπλε σε ένα στοιχείο XML, το όνομα του στοιχείου δύναται να χρησιμοποιηθεί καθολικά σε όλες τις διατάξεις

και σε όλα τα activities. Αυτές οι μεταβλητές ορίζονται μια φορά και βοηθούν στην αποτροπή επανάληψης κώδικα ανάμεσα σε όλα τα αρχεία που σχετίζονται με αυτήν. Το ίδιο συμβαίνει και με τις συμβολοσειρές, όπου αυτές έχουν ένα επιπλέον χαρακτηριστικό από το Android: Εάν οριστούν οι συμβολοσειρές σε μία ενιαία γλώσσα, αυτές μπορούν να μεταφράζονται αυτόματα στη συσκευή του χρήστη ανάλογα με τη τρέχουσα γλώσσα της συσκευής του.

Οι καθολικές αποστάσεις χρησιμοποιούνται κυρίως για την εμφάνιση ενιαίας και ομοιόμορφης διάταξης και στοίχισης των στοιχείων σε μια οθόνη ανάμεσα σε όλα τα activities που τις χρησιμοποιούν. Τα στυλ μπορούν να περιέχουν πιο περίπλοκες οδηγίες από τα υπόλοιπα αρχεία. Οι εικόνες της εφαρμογής (drawable) εμφανίζονται στα activities και είναι εικόνες που έχουν δημιουργηθεί ή χρησιμοποιούνται από το προγραμματιστή, δηλαδή δεν είναι οι πρότυπες εικόνες του Android. Τα εικονίδια της εφαρμογής (mipmap) εμφανίζονται στην αρχική οθόνη της συσκευής του χρήστη.

Στις περισσότερες εκδόσεις του Android, αποθηκεύονται 5 διαφορετικών διαστάσεων εικονίδια ανάλογα με τις ίντσες των διαφορετικών συσκευών που υπάρχουν στο εμπόριο. Το Android αναλαμβάνει να επιλέξει το κατάλληλο εικονίδιο που αντιστοιχεί σε κάθε συσκευή και ορίζει τη διαφορετικότητα των εικονιδίων με βάση τις κουκίδες ανά ίντσα (dots per inch).

## <span id="page-52-0"></span>Κεφάλαιο 5: Συμπεράσματα και μελλοντικές επεκτάσεις

Σε αυτό το σημείο έχει ολοκληρωθεί η ανάπτυξη της εφαρμογής Android.

Καθώς ολοκληρώνουμε αυτή τη διατριβή, αναλογιζόμαστε τους βασικούς στόχους και τα επιτεύγματα της εφαρμογής:

- 1. Πρωταρχικός στόχος της εφαρμογής ήταν να παρέχει στους χρήστες μια ενημερωτική πλατφόρμα για την εξερεύνηση της ιστορίας των ελληνικών πολεμικών αεροσκαφών. Η εφαρμογή μέσω του gallery slider επέτρεψε στους χρήστες να διασχίσουν το χρόνο και να βυθιστούν στην οπτική εξέλιξη των πολεμικών αεροσκαφών, από την έναρξή τους μέχρι σήμερα.
- 2. Η εφαρμογή αντιμετώπισε επίσης την κρίσιμη ανάγκη για αποτελεσματική διαχείριση δεδομένων. Οι διαχειριστές είναι εξοπλισμένοι με εργαλεία για την επιμέλεια και την ενημέρωση πληροφοριών αεροσκαφών και γκαλερί εικόνων, διασφαλίζοντας ότι το περιεχόμενο παραμένει ακριβές και ενημερωμένο. Αυτή η δυνατότητα εξουσιοδοτεί τους διαχειριστές να διατηρήσουν την ακεραιότητα και τη συνάφεια της εφαρμογής με την πάροδο του χρόνου.
- 3. Ενσωματώνοντας μια διαισθητική και φιλική προς τον χρήστη διεπαφή, η εφαρμογή προωθεί τη δέσμευση και την εκπαίδευση. Οι χρήστες μπορούν να εμβαθύνουν στις ιστορικές αφηγήσεις, να μάθουν για τις τεχνικές προδιαγραφές των αεροσκαφών και να εκτιμήσουν τη συμβολή της ελληνικής αεροπορίας στο παγκόσμιο τοπίο.
- 4. Μέσω αυτού του έργου, έχουμε συμβάλει στη διατήρηση της ελληνικής πολεμικής αεροπορικής κληρονομιάς. Η εφαρμογή λειτουργεί ως ψηφιακό αρχείο, προστατεύοντας τις ιστορίες, τις καινοτομίες και τα ορόσημα που έχουν διαμορφώσει την αεροπορική κληρονομιά της χώρας. Διασφαλίζει ότι αυτή η ανεκτίμητη ιστορία είναι προσβάσιμη στις σημερινές και τις μελλοντικές γενιές.

Ενώ αναγνωρίζουμε τα θετικά της εφαρμογής, αναγνωρίζουμε ότι η τεχνολογία και η ιστορία δεν είναι ποτέ στάσιμες. Καθώς το τοπίο των αερομεταφορών συνεχίζει να εξελίσσεται, το ίδιο πρέπει και αυτή η εφαρμογή. Οι μελλοντικές επαναλήψεις μπορεί να περιλαμβάνουν την επέκταση της ιστορικής βάσης δεδομένων, την ενσωμάτωση εμπειριών επαυξημένης πραγματικότητας ή τη βελτίωση των αλληλεπιδράσεων των χρηστών. Το app ναι μεν επιτελεί το σκοπό του και εκτελεί τις λειτουργικότητες που αναφέρθηκαν παραπάνω αλλά είναι προφανές ότι η εφαρμογή δεν μπορεί να θεωρηθεί μια ολοκληρωμένη εφαρμογή καθώς στη σημερινή εποχή απαιτούνται περισσότερα χαρακτηριστικά για να μπορέσει μια εφαρμογή να θεωρηθεί «βασική» από το χρήστη και να κερδίσει την προσοχή του.

Ένα από τα σημαντικότερα στοιχεία σε ένα app είναι η συντήρηση αλλά και η ενημέρωση των δεδομένων του. Για παράδειγμα, τα μελλοντικά δεδομένα των σκαφών θα μπορούσαν να εισάγονται περιοδικά στο Firebase από μια ομάδα που έχει αναλάβει τη συντήρηση του συστήματος. Επιπλέον νέοι τύποι δεδομένων θα μπορούσαν να προστεθούν εκτός της ιστορίας των αεροσκαφών όπως για παράδειγμα του εξοπλισμού της αεροπορίας, τα λευκώματα αλλά και βίντεο και φωτογραφικό υλικό από διάφορους τομείς. Ενδιαφέρουσα προσθήκη θα μπορούσε να είναι η ενημέρωση του χρήστη για διαγωνισμούς και προκηρύξεις αλλά και για ενημέρωση σχετικά με τις σχολές, τη θητεία και τις εκδηλώσεις της Πολεμικής Αεροπορίας. Η διαχείριση θα μπορούσε να επεκταθεί εξίσου με την τροποποίηση του ονόματος του αεροσκάφους αλλά και να υπάρχει δυνατότητα για περισσότερες εικόνων των υφιστάμενων και νέων σκαφών.

Τέλος, η απευθείας επικοινωνία μέσω του app προς ορισμένα τμήματα της Αεροπορίας είναι μια χρήσιμη λειτουργία και δίνει την εντύπωση στο χρήστη ότι πρόκειται για μια «ζωντανή» εφαρμογή.

## <span id="page-54-0"></span>Βιβλιογραφία

- 1. The Evolution of Jet Engines by Jack D. Mattingly
- 2. Java: A Beginner's Guide by Herbert Schildt
- 3. Effective Java by Joshua Bloch
- 4. Head First Java by Kathy Sierra and Bert Bates
- 5. Java: The Complete Reference by Herbert Schildt
- 6. Java 8 in Action: Lambdas, Streams, and functional-style programming by Raoul-Gabriel Urma, Mario Fusco, and Alan Mycroft
- 7. App Store, https://www.apple.com/app-store/
- 8. Android Documentation:<https://developer.android.com/docs>
- 9. Android Programming: The Big Nerd Ranch Guide by Bill Phillips and Chris Stewart. https://bignerdranch.com/books/android-programming
- 10. Head First Android Development by Dawn Griffiths and David Griffiths. https://oreilly.com/library/view/head-first-android/9781491974056
- 11. Professional Android Development by Reto Meier. https://wiley.com/enus/Professional+Android+4+Application+Development-p-9781118102275
- 12. Android Programming: Pushing the Limits by Erik Hellman. https://wiley.com/enus/Android+Programming-p-9781118717370
- 13. Android Cookbook: Problems and Solutions for Android Developers by Ian F. Darwin <https://oreilly.com/library/view/android-cookbook/9781449374433>
- 14. Shane Conder, LaurenDarcey. Ανάπτυξη εφαρμογών με το Android,. Αθήνα : Μ.Γκιούρδας, 2011
- 15. Paul Deitel, Harvey Deitel. Java ΠΡΟΓΡΑΜΜΑΤΙΣΜΟΣ Όγδοη Έκδοση. Αθήνα : Εκδόσεις Μ.Γκιούρδας, 2010
- 16. Smyth, Neil. Android 4.2 App Development Essentials. s.l. : Techotopia, 2013.
- 17. Sherar, James. Make Your Own Android App. s.l. : MakeUseOf.com, 2012.
- 18. The Busy Coder's Guide To Android Development, Murphy, CommonsWare, 2009
- 19. Firebase Tutorial,<https://www.javatpoint.com/firebase>
- 20. Firebase Tutorial for Android: Getting Started, [https://www.kodeco.com/5114-firebase-tutorial-for](https://www.kodeco.com/5114-firebase-tutorial-for-android-getting-started)[android-getting-started](https://www.kodeco.com/5114-firebase-tutorial-for-android-getting-started)
- 21. Cloud Firestore Firebase Basics and Getting Started Android Tutorial, <https://www.krasamo.com/cloud-firestore-firebase-basics/>
- 22. Get Started with Firebase Authentication on Android, <https://firebase.google.com/docs/auth/android/start>
- 23. Using the RecyclerView,<https://guides.codepath.com/android/using-the-recyclerview>
- 24. Android Layout LinearLayout, RelativeLayout, <https://www.digitalocean.com/community/tutorials/android-layout-linearlayout-relativelayout>
- 25. Android Basics: Using Relative layout, [https://dev.to/rohitk570/android-basics-using-relative](https://dev.to/rohitk570/android-basics-using-relative-layout-2980)[layout-2980](https://dev.to/rohitk570/android-basics-using-relative-layout-2980)
- 26. Alonistioti, Nancy, Evangelia Aikaterini Tsichrintzi, Konstantina Chrysafiadi, and Efthimios Alepis. 2023. "Requirements for Fuzzy Logic in Personalisation of Fire Emergency Alerts." In 2023 14th International Conference on Information, Intelligence, Systems & Applications (IISA), 1–8. IEEE.
- 27. Argyropoulos, Vasileios, Efthimios Alepis, and Constantinos Patsakis. 2022. "Semi-Decentralized File Sharing as a Service." In 2022 13th International Conference on Information, Intelligence, Systems & Applications (IISA), 1–8. IEEE.
- 28. Bilika, Domna, Nikoletta Michopoulou, Efthimios Alepis, and Constantinos Patsakis. "Hello Me, Meet the Real Me: Voice Synthesis Attacks on Voice Assistants." Computers & Security 137: 103617.
- 29. Douladiris, Anargyros, and Efthimios Alepis. 2023. "Covid-19 New Cases Correlation Analysis: Weather Conditions, Citizen Traffic and Vaccination Statistics Impact in NARX Estimated Regressions in Attica, Greece." In 2023 14th International Conference on Information, Intelligence, Systems & Applications (IISA), 1–7. IEEE.
- 30. Giannikis, Athanasios, Efthimios Alepis, and Maria Virvou. 2021. "Crowdsourcing Recognized Image Objects in Mobile Devices Through Machine Learning." In 2021 IEEE 33rd International Conference on Tools with Artificial Intelligence (ICTAI), 560–67. IEEE.
- 31. Kapetanios, Constantinos, Theodoros Polyzos, Efthimios Alepis, and Constantinos Patsakis. 2021. "This Is Just Metadata: From No Communication Content to User Profiling, Surveillance and Exploitation." Advances in Core Computer Science-Based Technologies: Papers in Honor of Professor Nikolaos Alexandris, 277–302.
- 32. Kontogianni, Aristea, and Efthimios Alepis. 2020. "Smart Tourism: State of the Art and Literature Review for the Last Six Years." Array 6: 100020.
- 33. ———. 2022. "AI, Blockchain & Cyber Tourism Joining the Smart Tourism Realm." In 2022 13th International Conference on Information, Intelligence, Systems & Applications (IISA), 1–6. IEEE.
- 34. ———. 2023. "Social Network Data Enabling Smart Tourism." In 2023 14th International Conference on Information, Intelligence, Systems & Applications (IISA), 1–6. IEEE.
- 35. Kontogianni, Aristea, Efthimios Alepis, and Constantinos Patsakis. 2022a. "Promoting Smart Tourism Personalised Services via a Combination of Deep Learning Techniques." Expert Systems with Applications 187: 115964.
- 36. ———. 2022b. "Smart Tourism and Artificial Intelligence: Paving the Way to the Post-Covid-19 Era." Advances in Artificial Intelligence-Based Technologies: Selected Papers in Honour of Professor Nikolaos G. Bourbakis—Vol. 1, 93–109.
- 37. Matzavela, Vasiliki, and Efthimios Alepis. 2021. "M-Learning in the COVID-19 Era: Physical Vs Digital Class." Education and Information Technologies 26 (6): 7183–203.
- 38. ———. 2023. "An Application of Self-Assessment of Students in Mathematics with Intelligent Decision Systems: Questionnaire, Design and Implementation at Digital Education." Education and Information Technologies, 1–16.
- 39. Michail, Tselepatiotis, and Efthimios Alepis. 2023. "Design of Real-Time Multiplayer Word Game for the Android Platform Using Firebase and Fuzzy Logic." In 2023 14th International Conference on Information, Intelligence, Systems & Applications (IISA), 1–8. IEEE.
- 40. Patsakis, Constantinos, Eugenia Politou, Efthimios Alepis, and Julio Hernandez-Castro. 2023. "Cashing Out Crypto: State of Practice in Ransom Payments." International Journal of Information Security, 1–14.
- 41. Politou, Eugenia, Efthimios Alepis, Maria Virvou, and Constantinos Patsakis. 2022. "Privacy and Data Protection Challenges in the Distributed Era." Springer.
- 42. Politou, Eugenia, Efthimios Alepis, Maria Virvou, Constantinos Patsakis, Eugenia Politou, Efthimios Alepis, Maria Virvou, and Constantinos Patsakis. 2022a. "Open Questions and Future Directions." Privacy and Data Protection Challenges in the Distributed Era, 175–80.
- 43. ———. 2022b. "State-of-the-Art Technological Developments." Privacy and Data Protection Challenges in the Distributed Era, 69–91.
- 44. Sigala, Effrosyni, Efthimios Alepis, and Constantinos Patsakis. 2020. "Measuring the Quality of Street Surfaces in Smart Cities Through Smartphone Crowdsensing." In 2020 11th International Conference on Information, Intelligence, Systems and Applications (IISA, 1–8. IEEE.
- 45. Triantafyllou, Andreas M, George A Tsihrintzis, Maria Virvou, and Efthimios Alepis. 2021. "A Bimodal System for Emotion Recognition via Computer of Known or Unknown Persons in Normal or Fatigue Situations." In Advances in Core Computer Science-Based Technologies, 9–35. Springer, Cham.
- 46. Virvou, Maria, Efthimios Alepis, George A Tsihrintzis, and Lakhmi C Jain. 2020. "Machine Learning Paradigms: Advances in Learning Analytics." Machine Learning Paradigms: Advances in Learning Analytics, 1–5.